# **OLYMPUS**

# **REGISTRATORE VOCALE DIGITALE**

# VP-20

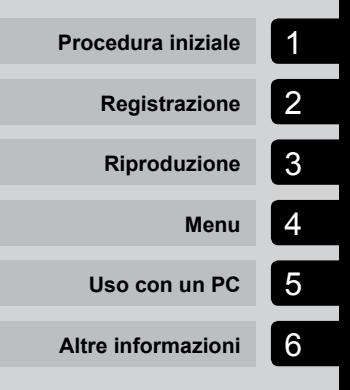

# **MANUALE DELL'UTENTE**

Grazie per aver acquistato un registratore vocale digitale Olympus. Leggere le presenti istruzioni per ottenere informazioni in merito all'utilizzo corretto e sicuro del prodotto.

Tenere le istruzioni a portata di mano per riferimento futuro.

- • Per ottenere delle registrazioni di buona qualità, si consiglia di eseguire prima dell'uso un test della funzione di registrazione e del volume.
- • I contenuti potrebbero variare in caso di aggiunte o modifiche delle funzioni dovute a un aggiornamento del firmware. Per informazioni aggiornate, visitare il sito Web Olympus.

# Sommario

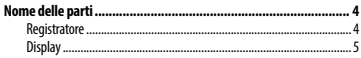

### 1 [Procedura iniziale](#page-5-0)

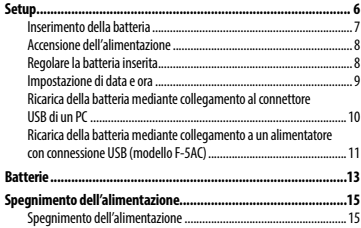

### 2 [Registrazione](#page-15-0)

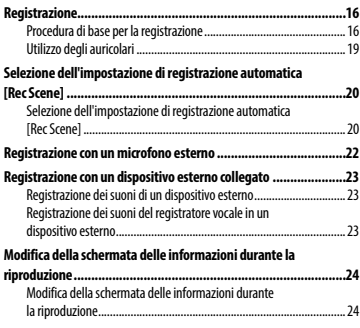

### 3 [Riproduzione](#page-24-0)

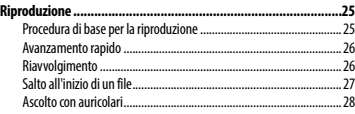

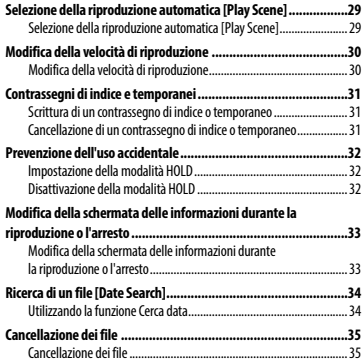

#### 4 [Menu](#page-36-0)

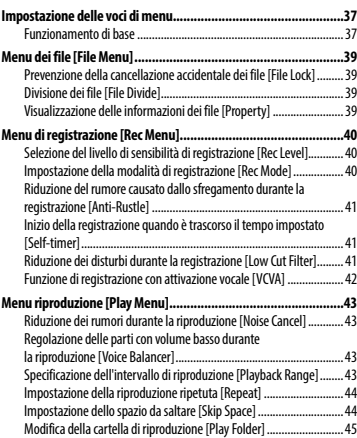

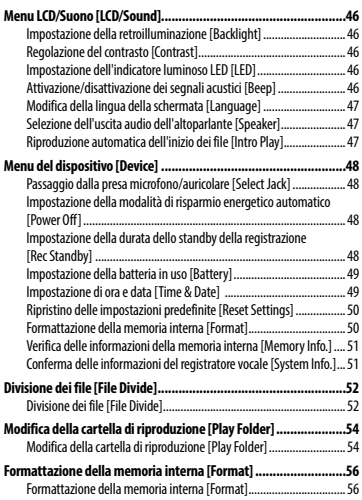

# 5 [Uso con un PC](#page-57-0)

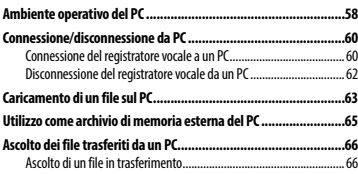

### 6 [Altre informazioni](#page-67-0)

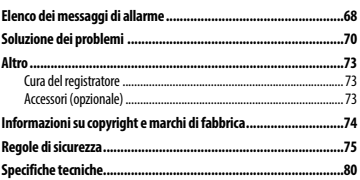

# <span id="page-3-0"></span>Nome delle parti

# **Registratore**

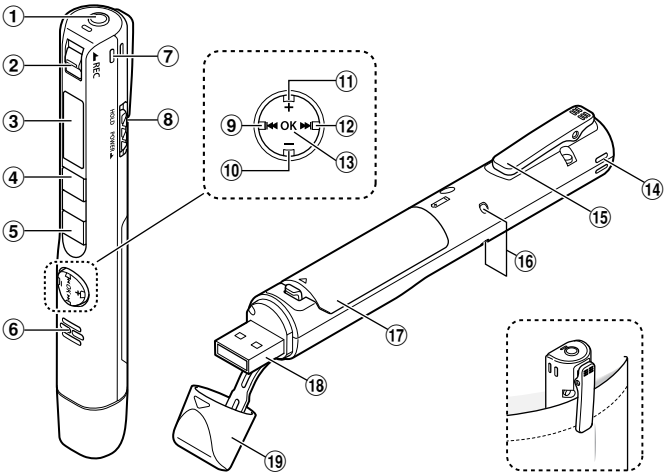

- 1 **Presa per microfono/auricolare ( )**
- 2 **Interruttore** REC **(registra)**
- 3 **Display**
- 4 **Pulsante** MENU**/**SCENE
- 5 **Pulsante** `PLAY**/**4STOP
- 6 **Altoparlante incorporato**
- 7 **Microfono stereo incorporato (R)**
- 8 **Interruttore** POWER**/**HOLD
- **9** Pulsante  $\blacktriangleleft$
- 0 **Pulsante** –
- ! **Pulsante** +
- @ **Pulsante** 9
- **(13) Pulsante OK**
- $(1)$  Microfono stereo incorporato (L)
- % **Clip**
- ^ **Indicatore luminoso LED (LED)**
- & **Coperchio della batteria**
- $(18)$  Connettore USB
- ( **Coperchio del connettore USB**

# <span id="page-4-0"></span>Nome delle parti

# **Display**

### 4 **Durante la registrazione**

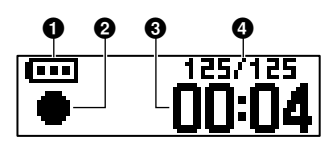

- 1 **Batteria (**☞ **[Pag. 12\)](#page-11-0)**
- 2 **Indicatore dello stato del registratore vocale**
	- [ ]: Registrazione (☞ [Pag. 16\)](#page-15-1)
	- [ $.$ ]: Stand by registrazione VCVA (☞ [Pag. 42\)](#page-41-1)
	- $\lceil \blacksquare \rceil$ : Stop
	- [ ]: Riproduci (☞ [Pag. 25](#page-24-1))
	- [  $\blacksquare$  ]: Interrompi riproduzione (☞ [Pag. 25\)](#page-24-1)
	- [ ]: Avanti veloce (☞ [Pag. 26](#page-25-1))
	- [  $\leftrightarrow$  ]: Riavvolgimento rapido (☞ [Pag. 26](#page-25-2))
	- [ ]: Riproduzione veloce (☞ [Pag. 30\)](#page-29-1)
	- [ ]: Riproduzione lenta (☞ [Pag. 30\)](#page-29-1)
- 3 **Tempo di registrazione trascorso**
- 4 **Numero file corrente nella cartella/Numero totale di file registrati nella cartella**

4 **Durante arresto o riproduzione**

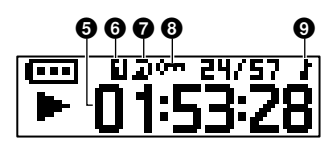

- 5 **Durata del file/Tempo di riproduzione trascorso**
- 6 **Intervallo di riproduzione (**☞ **[Pag. 43](#page-42-1))**
- 7 **Ripetizione**
- 8 **Protezione (**☞ **[Pag. 39](#page-38-1))**
- 9 **Cartella in riproduzione (se si seleziona la cartella [**Music**])**

# Procedura iniziale

# <span id="page-5-0"></span>Setup

Dopo aver tolto il registratore vocale dalla confezione, attenersi alla procedura seguente per prepararlo all'uso.

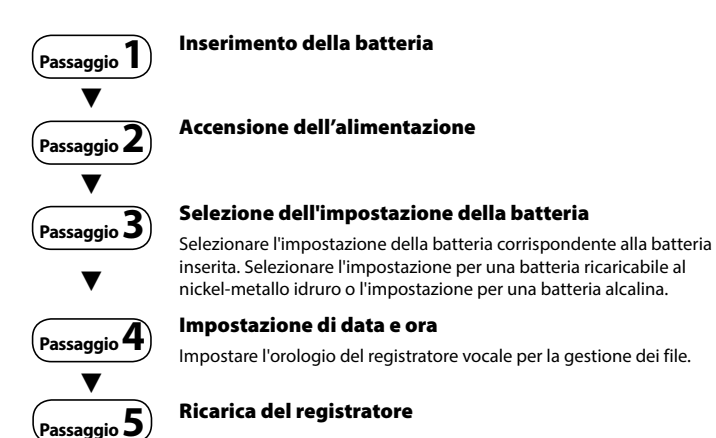

1

# <span id="page-6-0"></span>Inserimento della batteria

Prima di utilizzare il registratore vocale, inserire la batteria nell'apposito vano del registratore vocale.

- 
- 1 **Aprire il coperchio della batteria premendo il pomello nella direzione della freccia.**

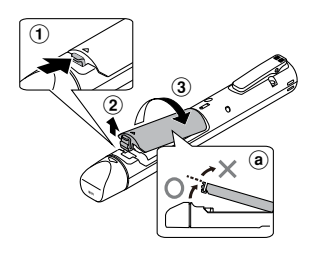

- (a) Non cercare di aprire il coperchio della batteria a forza.
- 2 **Inserire una batteria AAA, assicurandosi che i poli positivo e negativo siano posizionati correttamente.**

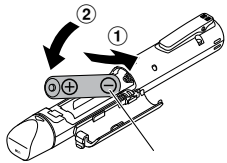

Inserire prima il polo negativo della batteria. 3 **Chiudere il coperchio della batteria finché non è completamente serrato.**

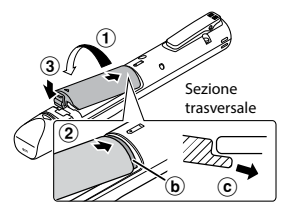

1

Setup

- b Linguetta
- c Durante il montaggio del coperchio, far scivolare la linguetta del coperchio sotto alla copertura esterna del registratore.

- **•**  Assicurarsi di chiudere saldamente il coperchio della batteria (chiudere fino allo scatto del pomello).
- **•**  Assicurarsi di caricare la batteria prima di iniziare a registrare.

# <span id="page-7-0"></span>Accensione dell'alimentazione

1 **Quando il registratore vocale è spento, far scorrere l'interruttore**  POWER**/**HOLD **nella direzione della freccia.**

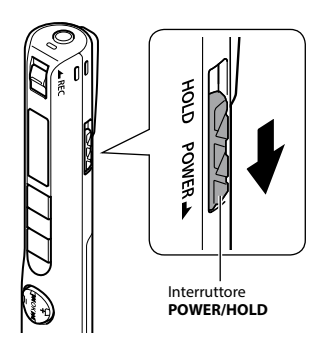

# Regolare la batteria inserita

1 **Premere il pulsante** + **o** – **per selezionare il tipo di batteria inserito.** 

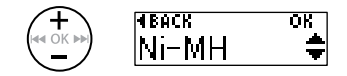

#### [**Ni-MH**] ( )

Selezionare se è stata inserita una batteria ricaricabile Olympus al nickel‑metallo idruro (modello BR404).

#### [Alkaline] ( $\overline{H}$ **l**)

Selezionare se è stata inserita una batteria alcalina.

2 **Premere il pulsante** OK **per finalizzare l'impostazione.**

# <span id="page-8-0"></span>Impostazione di data e ora

**1** Premere il pulsante  $\blacktriangleright\blacktriangleright$ l o 0 **per selezionare la voce da impostare.**

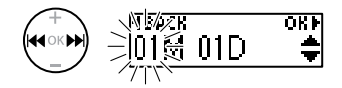

**2** Premere il pulsante + o – per **modificare il numero.** 

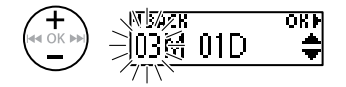

- **•**  Per cambiare l'impostazione di un'altra voce, premere il pulsante DDI o I per spostare il cursore lampeggiante, quindi premere il pulsante **+** o - per cambiare il numero.
- 3 **Premere il pulsante** OK **per finalizzare l'impostazione.**

#### **SUGGERIMENTO**

**•**  E' possibile modificare il formato di visualizzazione dell'orologio. Per la procedura, vedere "**Impostazione di data e ora [Time & Date]**" (☞ [Pag. 49\)](#page-48-1).

# <span id="page-9-0"></span>Ricarica della batteria mediante collegamento al connettore USB di un PC

### **NOTA**

**•**  Prima di caricare la batteria, inserire la batteria ricaricabile fornita e impostare [**Battery**] su [**Ni-MH**].

### 1 **Avviare il PC.**

2 **Rimuovere il coperchio del connettore USB.**

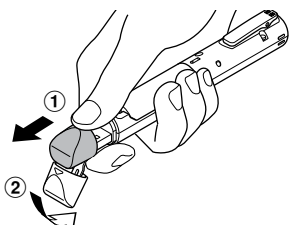

Scorrere il coperchio del connettore USB con il polpastrello per aprirlo.

3 **Mentre il registratore è in stato di arresto, collegare il connettore USB alla porta USB del PC.**

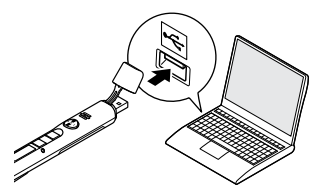

#### 4 **Premere il pulsante** OK **per avviare la ricarica.**

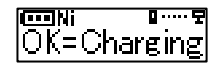

- **•**  Premere il pulsante **OK** mentre questo messaggio lampeggia.
- **•**  L'indicatore luminoso LED si accende durante la ricarica.
- 5 **Quando appare [**Battery full**], il processo di carica è terminato.**

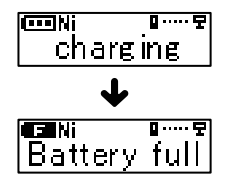

# <span id="page-10-0"></span>Ricarica della batteria mediante collegamento a un alimentatore con connessione USB (modello F-5AC)

È possibile ricaricare la batteria collegando il registratore all'alimentatore USB fornito (F-5AC).

#### **NOTA**

**•**  Prima di caricare la batteria, inserire la batteria ricaricabile fornita e impostare [**Battery**] su [**Ni-MH**].

#### 1 **Rimuovere il coperchio del connettore USB.**

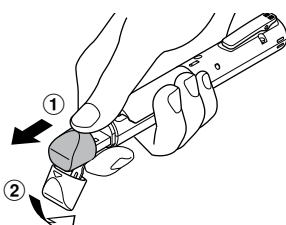

Scorrere il coperchio del connettore USB con il polpastrello per aprirlo.

#### 2 **Collegare il registratore vocale al connettore USB dell'alimentatore USB.**

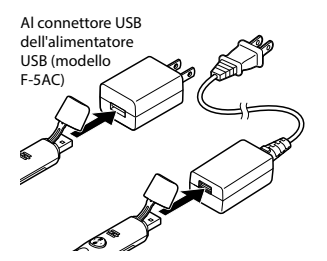

3 **Collegare l'alimentatore USB a una presa di corrente CA.**

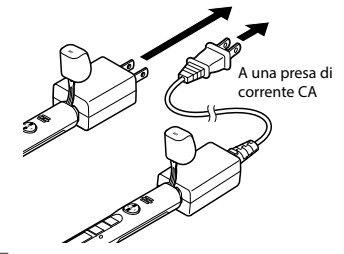

4 **Premere il pulsante** OK **per avviare la ricarica.**

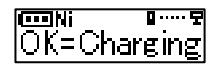

- **•**  Premere il pulsante **OK** mentre questo messaggio lampeggia.
- **•**  L'indicatore luminoso LED si accende durante la ricarica.
- 5 **Quando appare [**Battery full**], il processo di carica è terminato.**

#### **NOTA**

**•**  Utilizzare solo il modello di alimentatore per collegamento USB Olympus in dotazione (F-5AC).

1Setup

#### <span id="page-11-0"></span>Indicatore della batteria

Setup

Man mano che la batteria si scarica, il rispettivo indicatore sul display cambia come descritto di seguito:

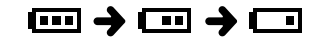

• [ $\Box$ ] indica che la batteria è quasi scarica. Caricare la batteria. Quando la batteria è scarica del tutto, compaiono gli indicatori [ ] e [**Battery low**] e il registratore vocale smette di funzionare.

#### **SUGGERIMENTO**

- **•**  Durante la ricarica del registratore, attivare la modalità HOLD. Quando il registratore è in modalità HOLD, il funzionamento di tutti i pulsanti è disabilitato. (☞ [Pag. 32\)](#page-31-1).
- **•**  Tempo di ricarica: circa 3 ore\*
	- \* Tempo approssimativo necessario per ricaricare completamente una batteria a temperatura ambiente. Il tempo di ricarica dipende dal livello di carica rimanente e dallo stato della batteria.

- **•**  Non tentate di ricaricare batterie alcaline, al litio o altre batterie a elemento primario. Perdite e surriscaldamenti possono causare malfunzionamenti del registratore.
- **•**  L'alimentazione del PC deve essere accesa per caricare la batteria utilizzando il connettore USB. Non è possibile caricare la batteria quando l'alimentazione del PC è spenta o quando il PC è in modalità standby, sospensione o spegnimento automatico.
- **•**  Non utilizzare un hub USB quando si ricarica la batteria mediante connessione al PC.
- **•**  Quando viene visualizzato [ ] **\*1** o [ ] **\*2** la batteria non può essere ricaricata. Caricare la batteria ad una temperatura ambiente compresa tra i 5 e i 35°C (41 e 95°F).
	- **\*1** [ ]: La temperatura ambiente è troppo bassa.
	- **\*2** [ ]: La temperatura ambiente è troppo alta.
- **•**  Se la durata della batteria è diventata notevolmente corta anche quando completamente carica, sostituire la batteria con una nuova.
- **•**  Inserire il connettore USB fino in fondo. Il funzionamento non sarà normale se la connessione non è stata stabilita in maniera corretta.
- **•**  Utilizzare la prolunga USB in dotazione, se necessario.
- **•**  Utilizzare esclusivamente una prolunga USB Olympus compatibile. Il corretto funzionamento non viene garantito se si utilizza un cavo di un altro produttore. Utilizzare solo la prolunga USB Olympus con il registratore vocale e non usarla mai con i dispositivi di altri produttori.
- **•**  Utilizzare solo il modello di alimentatore per collegamento USB Olympus in dotazione (F-5AC).

#### <span id="page-12-0"></span>Batterie ricaricabili

Leggere attentamente le informazioni riportate di seguito relative all'utilizzo della batteria ricaricabile al nickel-metallo idruro (modello BR404).

# 4 **Scaricamento della batteria**

Le batterie ricaricabili si scaricano naturalmente se non vengono utilizzate. Assicurarsi di caricare la batteria prima dell'uso.

# 4 **Temperatura di esercizio**

Le batterie ricaricabili sono prodotti che contengono componenti chimici. Le loro prestazioni possono variare anche se utilizzate nell'intervallo di temperatura consigliato. Questa variazione è normale.

### 4 **Intervalli di temperatura consigliati**

Durante l'utilizzo del registratore vocale: 0 to 42°C (32 to 107,6°F) Durante la ricarica: 5 to 35°C (41 to 95°F) Conservazione per un lungo periodo: da -20 a 30 °C (da -4 a 86 °F)

L'utilizzo di una batteria ricaricabile al di fuori degli intervalli di temperatura può causare una diminuzione delle prestazioni o della durata della batteria. Se non si usa il registratore vocale per lunghi periodi, rimuovere la batteria ricaricabile per evitare perdite di liquido o accumuli di ruggine.

- **•**  Il registratore vocale non supporta batterie al manganese.
- **•**  Quando si sostituisce la batteria, utilizzare una batteria a secco alcalina AAA o una batteria ricaricabile Olympus al nickelmetallo idruro (modello BR404). Il corretto funzionamento non viene garantito se si utilizza un cavo di un altro produttore. Se si utilizza la batteria di un altro produttore, non è possibile garantire il corretto funzionamento.
- **•**  La schermata [**Battery**] appare automaticamente dopo aver sostituito la batteria. E' possibile anche utilizzare il menu per visualizzare questa schermata e impostare la batteria (☞ [Pag. 49](#page-48-1)). Dopo aver sostituito la batteria, accendere il dispositivo e assicurarsi di configurare le impostazioni corrette nelle schermate [**Battery**] e [**Time & Date**] prima della registrazione.
- **•**  Potrebbe essere necessario reimpostare ora e data se la batteria viene rimossa dal registratore vocale per oltre un minuto o se la batteria viene rimossa e sostituita rapidamente. Per la procedura, vedere **"Impostazione di data e ora [Time & Date]**" (☞ [Pag. 49](#page-48-1)).
- **•**  Data la natura delle batterie ricaricabili al nickel-metallo idruro, le batterie nuove e che quelle non usate per molto tempo (un mese o più) potrebbero non venire ricaricate del tutto. La batteria dovrebbe raggiungere la carica completa dopo essersi caricata e scaricata tre volte.
- **•**  Rispettare sempre le leggi per quel che riguarda lo smaltimento delle batterie ricaricabili. Prima di smaltire batterie ricaricabili non del tutto scariche, prendere le necessarie precauzioni per evitare cortocircuiti, ad esempio coprendo i poli con del nastro isolante.
- **•**  Spegnere sempre il dispositivo prima di sostituire la batteria. I file potrebbero venire danneggiati se si rimuove la batteria mentre è in corso una registrazione o mentre si sta svolgendo un'azione come l'eliminazione di un file.
- **•**  Anche se l'indicatore della batteria è [ ], la riproduzione con l'altoparlante incorporato a un volume troppo alto potrebbe causare un calo di tensione della batteria e la conseguente reimpostazione del registratore vocale. In questo caso, abbassare il volume.
- **•**  Il periodo di utilizzo continuato di una batteria ricaricabile al nickelmetallo idruro che è stata utilizzata ripetutamente si ridurrà a causa della degradazione della batteria (☞ [Pag. 81](#page-80-0)).
- **•**  La riproduzione con l'altoparlante incorporato a un volume troppo alto potrebbe causare un calo di tensione della batteria e la conseguente reimpostazione del registratore vocale. In questo caso, abbassare il volume. (☞ [Pag. 81](#page-80-0)).

#### Per i clienti in Germania:

Olympus ha sottoscritto un contratto con GRS (associazione di smaltimento delle batterie) in Germania per assicurare lo smaltimento delle batterie nel rispetto dell'ambiente.

1

# <span id="page-14-0"></span>Spegnimento dell'alimentazione

# Spegnimento dell'alimentazione

I dati esistenti, le impostazioni delle modalità e l'impostazione dell'orologio vengono salvati quando si spegne il registratore vocale.

1 **Far scorrere l'interruttore** POWER**/** HOLD **nella direzione della freccia per almeno mezzo secondo.** 

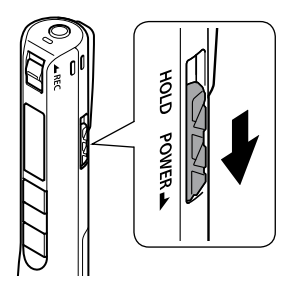

**•**  La posizione di arresto della riproduzione al momento dello spegnimento viene salvata in memoria.

#### **SUGGERIMENTO**

**•**  Si consiglia di spegnere il registratore vocale ogni volta che non è utilizzato per ridurre il consumo della batteria.

#### Modalità di spegnimento automatico

Se il registratore vocale non viene utilizzato per almeno 5 minuti (impostazione predefinita) dopo essere stato acceso, il display si spegne e il registratore vocale si spegne automaticamente (☞ [Pag. 48](#page-47-1)).

**•**  Per utilizzare nuovamente il registratore vocale, riaccenderlo.

- **•**  Il registratore non si spegne durante la registrazione, neanche se viene attivato l'interruttore **POWER**/**HOLD**.
- **•**  Se la funzione [**Rec Standby**] è attivata, il registratore rimane in modalità "registrazione in standby" anche dopo lo spegnimento: in questo modo la batteria si esaurisce più rapidamente. Una volta trascorso il tempo impostato per [**Rec Standby**], il dispositivo si spegne completamente (☞ [Pag. 48](#page-47-2)).

# Registrazione

# <span id="page-15-1"></span><span id="page-15-0"></span>Registrazione

Se si presenta improvvisamente un'opportunità di registrazione, è possibile iniziare a registrare anche con il dispositivo spento. È possibile realizzare 999 registrazioni.

### Procedura di base per la registrazione

**1 Puntare il microfono incorporato in direzione della sorgente audio da registrare.** 

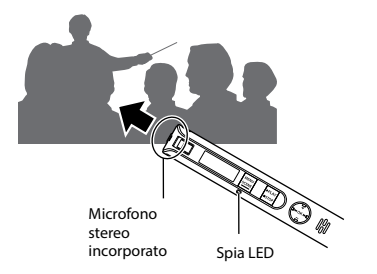

2 **Scorrere l'interruttore** REC **nella direzione della freccia per iniziare a registrare.**

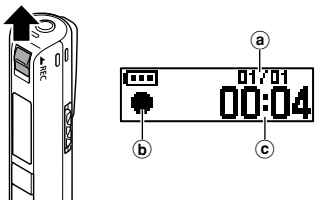

(a) Numero file corrente nella cartella/ Numero totale di file registrati in cartella

- $\phi$  indicatore di registrazione
- c Tempo di registrazione trascorso
- **•**  L'indicatore luminoso LED si accende e  $\left[ \right. \bullet$  ] appare sul display.
- **•**  Dopo aver sostituito la batteria, accendere il dispositivo e assicurarsi di configurare le impostazioni corrette nelle schermate [**Battery**] e [**Time & Date**] prima della registrazione.
- **•**  Registrare un semplice contenuto all'inizio potrebbe essere utile per la ricerca successiva, mediante la funzione [**Date Search**] (☞ [Pag. 34\)](#page-33-1).
- 3 **Scorrere l'interruttore** REC **nella direzione della freccia per interrompere la registrazione.**

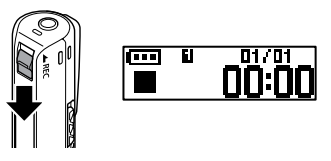

• Sul display viene visualizzato [ $\blacksquare$ ].

#### **SUGGERIMENTO**

**•**  La registrazione non viene interrotta premendo il pulsante `**PLAY**/4**STOP**.

2

Ai file audio creati con il registratore vocale viene assegnato automaticamente un nome con il formato riportato di seguito.

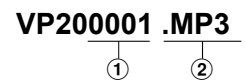

#### 1**Numero di file**

I numeri dei file sono assegnati in modo consecutivo.

#### 2**Estensione**

L'estensione indica il formato di registrazione in cui è stato registrato il file nel registratore vocale.

- **•**  Formato PCM lineare: "**.WAV**"
- **•**  Formato MP3: "**.MP3**"

#### **SUGGERIMENTO**

- **•**  Durante una registrazione con il registratore vocale inserito all'interno di una tasca o simile, fissarlo con una clip per impedire che si muova.
- **•**  Anche se la registrazione inizia durante la riproduzione di un file nella cartella [**Music**], il file registrato verrà salvato nella cartella [**Recorder**] (☞ [Pag. 54](#page-53-1)).

- **•**  Per evitare di perdere l'inizio di una registrazione, iniziare a registrare dopo che si è acceso l'indicatore luminoso LED di registrazione o che è apparso l'indicatore della modalità sul display.
- **•**  Quando il tempo di registrazione rimanente è inferiore ai 60 secondi, l'indicatore luminoso LED inizia a lampeggiare. Lampeggia più rapidamente man mano che il tempo rimanente diminuisce (quando mancano 30 e 10 secondi).
- **•**  Quando compare il messaggio [**Folder Full**], non è possibile registrare oltre. Occorrerà eliminare i file non necessari per registrarne di nuovi (☞ [Pag. 35,](#page-34-1) [Pag. 68\)](#page-67-1).
- **•**  Se compare il messaggio [**Memory full**], vuol dire che nel registratore vocale non è più disponibile spazio in memoria. Occorrerà eliminare i file non necessari per registrarne di nuovi (☞ [Pag. 35,](#page-34-1) [Pag. 68\)](#page-67-1).
- **•**  Le prestazioni di elaborazione potrebbero ridursi se i dati vengono scritti o eliminati dal supporto di registrazione molto spesso. In questo caso, inizializzare il supporto di registrazione (☞ [Pag. 56](#page-55-1)).

#### Registrazione di dati in formato PCM lineare di oltre 2 GB

Quando si registra un file in formato PCM lineare, la registrazione continua anche dopo che il file supera i 2 GB.

- **•**  I dati vengono suddivisi e salvati in file separati di massimo 2 GB. Verranno quindi elaborati come file multipli durante la riproduzione.
- **•**  Dopo aver registrato 999 file di oltre 2 GB, la registrazione viene arrestata.

#### Impostazioni di registrazione

Sono disponibili varie impostazioni di registrazione adatte a varie condizioni.

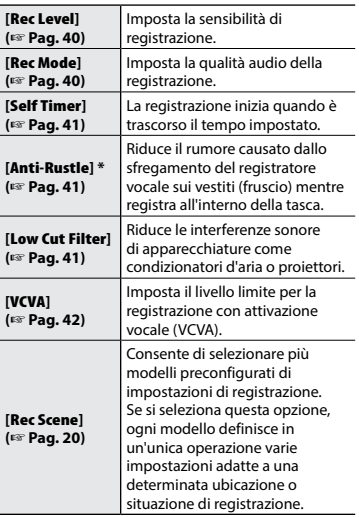

**\*** Durante una registrazione con il registratore vocale inserito all'interno di una tasca o simile, fissarlo con una clip per impedire che si muova.

2

# <span id="page-18-0"></span>Registrazione

# Utilizzo degli auricolari

Collegando auricolari disponibili in commercio alla presa per microfono/ auricolare  $(\bigcap)$  del registratore vocale. è possibile ascoltare l'audio durante la registrazione e la riproduzione.

- **•**  Utilizzare il pulsante **+**/**–** per regolare il volume di monitoraggio della registrazione.
- **•**  Gli auricolari non sono forniti in dotazione con il prodotto.
	- 1 **Collegare gli auricolari alla presa per microfono/auricolare del registratore vocale ( ).**

Nella presa per microfono/auricolare

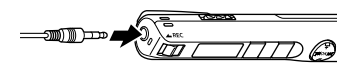

- **•**  La modifica del volume non influisce sul livello di registrazione.
- **•**  Se si collega l'auricolare, l'altoparlante non emetterà alcun suono.

- **•**  Per evitare un audio troppo alto, impostare il volume su [**00**] prima di collegare l'auricolare.
- **•**  Per evitare il ritorno audio, non posizionare l'auricolare vicino al microfono durante la registrazione.
- **•**  Evitare di ascoltare l'audio a un volume troppo alto se si utilizzano gli auricolari, in quanto potrebbe danneggiare o provocare la perdita dell'udito.
- **•**  Se si imposta un volume troppo alto, potrebbe apparire una schermata di avvertenza.
- **•**  La durata della batteria esaurisce in fretta quando le registrazioni sono monitorate. Per preservare la batteria, lasciare gli auricolari scollegati durante la registrazione.
- **•**  Se la funzione [**Anti-Rustle**] (☞ [Pag. 41\)](#page-40-2) è attivata, è possibile che si senta un'eco durante il monitoraggio della registrazione..
- **•**  Se non si sente alcun suono anche dopo aver collegato gli auricolari, impostare [**Select Jack**] su [**Earphone**].

# <span id="page-19-2"></span><span id="page-19-0"></span>Selezione dell'impostazione di registrazione automatica [Rec Scene]

## <span id="page-19-1"></span>Selezione dell'impostazione di registrazione automatica [Rec Scene]

Il registratore vocale dispone di modelli predefiniti con impostazioni ottimali che si adattano alle varie situazioni di registrazione, ad esempio per conferenze o dettatura. Quando si seleziona uno di questi modelli, è possibile definire varie impostazioni consigliate per la situazione di registrazione con un'unica operazione.

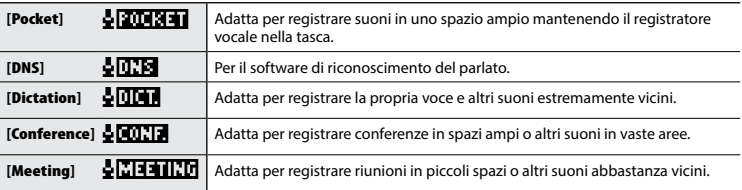

#### 1 **Mentre il registratore è in modalità di arresto, tenere premuto il pulsante** MENU**/**SCENE**.**

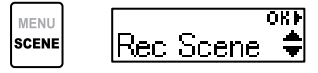

2 **Premere il pulsante** OK**.**

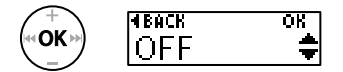

- Premere il pulsante  $\blacktriangleleft$  per tornare alla schermata precedente.
- 3 **Premere il pulsante** + **o per selezionare il programma di registrazione desiderato.**

$$
\left(\begin{matrix} \begin{matrix} \begin{matrix} \textbf{1} \\ \textbf{1} \\ \textbf{1} \end{matrix} \end{matrix} \right)_{\textbf{K} \in \mathbb{N}}
$$

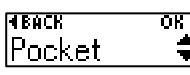

#### 4 **Premere il pulsante** OK **per finalizzare l'impostazione.**

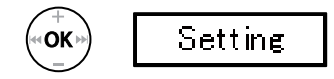

- **•**  In base all'impostazione selezionata, viene visualizzata l'icona dell'impostazione.
- 5 **Premere il pulsante**  `PLAY**/**4STOP **per uscire dalla schermata del menu.**

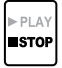

**•**  Consultare **"Impostazioni [Rec Scene] preregistrate"** per ulteriori informazioni (☞ [Pag. 21\)](#page-20-0).

# Selezione dell'impostazione di registrazione automatica [Rec Scene]

## Selezione dell'impostazione di registrazione automatica [Rec Scene]

#### **NOTA**

**•**  Quando una modalità di registrazione è selezionata, non è possibile utilizzare le impostazioni del menu relativo alla registrazione in combinazione con la modalità di registrazione. Se si cerca di utilizzare una di queste funzioni, l'impostazione [**Rec Scene**] sarà automaticamente impostata su [**OFF**].

#### <span id="page-20-0"></span>Impostazioni predefinite di [Rec Scene]

#### **[**Pocket**]**:

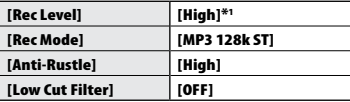

#### **[**Dictation**]**:

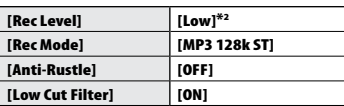

#### **[**Conference**]**:

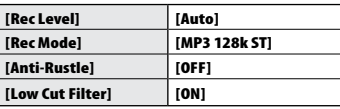

#### **[**Meeting**]:**

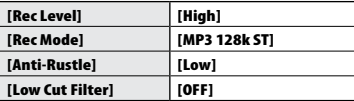

#### **[**DNS**]**:

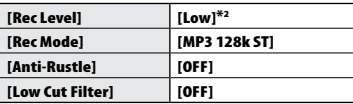

\*1 La sensibilità di registrazione è impostata su un livello che è persino più elevato di [**High**].

\*2 La sensibilità di registrazione è impostata su un livello che è persino inferiore a [**Low**].

2

# <span id="page-21-0"></span>Registrazione con un microfono esterno

È possibile registrare un suono collegando un microfono esterno alla presa microfono/ auricolare  $(\bigcap)$  del registratore vocale.

#### 1 **Collegare un microfono esterno alla presa microfono/auricolare ( ) del registratore vocale.**

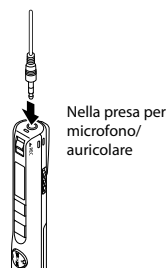

#### 2 **Avviare la registrazione.**

**•**  Vedere "Registrazione" per la procedura di registrazione (☞ [Pag. 16](#page-15-1)).

#### **SUGGERIMENTO**

- **•**  È possibile utilizzare un microfono con alimentazione plug-in.
- **•**  Vedere "Accessori (opzionali)" per un elenco dei microfoni esterni compatibili. (☞ [Pag. 73](#page-72-1)).

#### **NOTA**

- **•**  Impostare [**Select Jack**] su [**Microphone**] quando è impostato su [**Earphone**] o quando non è possibile individuare correttamente il microfono esterno collegato anche se [**Auto**] è selezionato (☞ [Pag. 48\)](#page-47-3).
- **•**  Quando un microfono monofonico esterno viene collegato durante la registrazione, il suono viene registrato solo nel canale L se la modalità di registrazione [**Rec Mode**] è stata impostata su stereo (☞ [Pag. 40\)](#page-39-2).
- **•**  Quando un microfono stereo esterno viene collegato durante una registrazione, viene registrato solo il suono nel canale L se la modalità di registrazione [**Rec Mode**] è stata impostata su monofonica (☞ [Pag. 40\)](#page-39-2).

2

# <span id="page-22-0"></span>Registrazione con un dispositivo esterno collegato

# Registrazione dei suoni di un dispositivo esterno

Collegare il terminale di uscita dell'audio (presa per auricolare) di un dispositivo esterno e la presa per microfono/auricolare  $($   $\bigcap$ ) del registratore vocale mediante cavo di collegamento KA333 (venduto separatamente) per registrare i suoni del dispositivo collegato.

**•**  Impostare prima [**Select Jack**] su [**Microphone**] (☞ [Pag. 48\)](#page-47-3).

Nella presa per microfono/auricolare Nel terminale di uscita audio del dispositivo

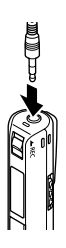

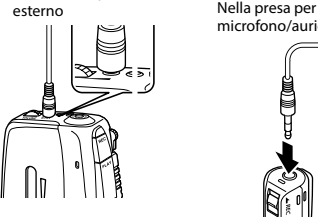

#### **NOTA**

**•**  Quando si collega un dispositivo esterno, fare una prova di registrazione e regolare il livello di uscita del dispositivo esterno.

Registrazione dei suoni del registratore vocale in un dispositivo esterno

Collegare il terminale di uscita dell'audio (presa per microfono) di un dispositivo esterno e la presa per microfono/auricolare  $\left(\bigcap\right)$  del registratore vocale mediante cavo di collegamento KA333 (venduto separatamente) per registrare i suoni del registratore vocale nel dispositivo collegato.

**•**  Impostare prima [**Select Jack**] su [**Earphone**] (☞ [Pag. 48\)](#page-47-3).

microfono/auricolare

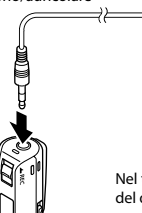

Nel terminale di entrata del dispositivo esterno

#### **NOTA**

**•**  Quando si regolano le varie impostazioni relative alla riproduzione sul registratore vocale, si modifica anche l'uscita del segnale audio inviato dalla presa microfono/auricolare ( $\bigcap$ ) (☞ [Pag. 60,](#page-59-1) [Pag. 62\)](#page-61-1).

# <span id="page-23-1"></span><span id="page-23-0"></span>Modifica della schermata delle informazioni durante la riproduzione

È possibile modificare la schermata delle informazioni durante la riproduzione.

### 1 **Quando il registratore è in modalità di registrazione, premere il pulsante** OK**.**

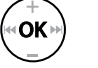

**•**  Ogni volta che viene premuto il pulsante **OK** viene modificata la schermata delle informazioni.

#### 1 **Tempo di registrazione trascorso (schermata predefinita)**

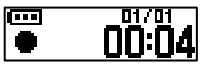

È possibile visualizzare il tempo di registrazione trascorso e il numero corrente di file nella cartella.

#### 2 **Schermata dell'ndicatore del livello di registrazione**

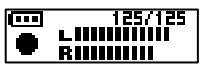

La misurazione cambia a seconda del volume di registrazione e dell'impostazione della funzione.

3 Schermata dell'indicatore delle funzioni

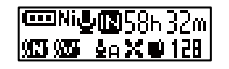

È possibile visualizzare l'indicatore delle funzioni e il tempo di registrazione rimanente.

4 **Schermata di data e ora** 

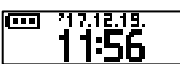

È possibile visualizzare l'ora e la data correnti.

# 4 **Significato degli indicatori (uguale per tutti i modelli)**

- [ ]: Tipo di batteria (☞ [Pag. 49](#page-48-2))
- [ ]: Seleziona presa (☞ [Pag. 48](#page-47-3))
- [ $\blacksquare$ ]: Tempo di registrazione indicativo
- [ []: Cancellazione del rumore (☞ [Pag. 43](#page-42-2))
- [ ]: Bilanciatore voce (☞ [Pag. 43\)](#page-42-3)
- [ ]: Livello di registrazione (☞ [Pag. 40](#page-39-1))
- [  $|$  ]: Filtro Low Cut (☞ [Pag. 41\)](#page-40-3)
- [ ]: Anti-fruscio (☞ [Pag. 41](#page-40-2))
- [ ]: Modalità registrazione (☞ [Pag. 40](#page-39-2))
- [  $[$  **[MITH**]: Programma registrazione (☞ [Pag. 20](#page-19-2))
- [ ]: Programma riproduzione (☞ [Pag. 29](#page-28-1))

#### **NOTA**

**•**  La schermata di informazioni ritorna alla sua forma predefinita se il registratore vocale viene ricaricato mentre si sta svolgendo un'altra operazione (arresto, riproduzione, registrazione).

2

3

Riproduzione

Riproduzione

# Riproduzione

# <span id="page-24-1"></span><span id="page-24-0"></span>Riproduzione

Oltre ai file registrati con il registratore vocale, è possibile riprodurre file in formato WAV e MP3 trasferiti da un PC.

### Procedura di base per la riproduzione

**Premere il tasto**  $\blacktriangleright$  **o**  $\blacktriangleright$  **o er selezionare il file desiderato da riprodurre.**

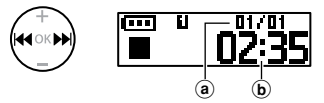

- a Numero file corrente nella cartella/ Numero totale di file registrati in cartella
- b Lunghezza del file

#### **SUGGERIMENTO**

- **•**  La lunghezza del file viene visualizzata sul display per 3 secondi.
- **•**  E' possibile cercare i file vocali specificando una data di registrazione (☞ [Pag. 34](#page-33-1)).
- 2 **Premere il pulsante**  `PLAY**/**4STOP **per avviare la riproduzione.**

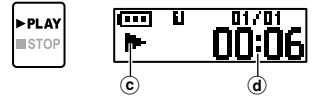

- $(c)$  indicatore di riproduzione
- d Tempo di riproduzione trascorso
- Sul display viene visualizzato [ $\blacktriangleright$ ].

3 **Premere il pulsante** + **o** – **per regolare il volume sul livello desiderato.**

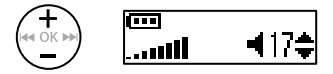

- **•**  Il volume può essere regolato nell'intervallo tra [**00**] e [**30**]. Quanto maggiore è il numero, tanto maggiore sarà il volume.
- **•**  Se si imposta un volume troppo alto, potrebbe apparire una schermata di avvertenza.

#### 4 **Premere il pulsante** `PLAY**/**4STOP **per arrestare la riproduzione.**

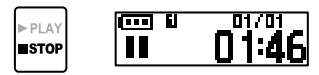

- Sul display viene visualizzato [ $\blacksquare$ ].
- **•**  Il file riprodotto viene arrestato immediatamente. La funzione di ripresa memorizza automaticamente la posizione di arresto della riproduzione. Questa posizione viene conservata anche se si spegne il registratore vocale. Quando viene riacceso, è possibile riprendere la riproduzione dalla posizione memorizzata.

# <span id="page-25-0"></span>Riproduzione

### <span id="page-25-1"></span>Avanzamento rapido

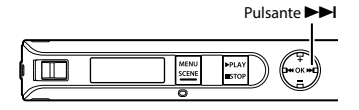

**Avanzamento rapido durante la riproduzione**

#### **1** Tenere premuto il pulsante **DD durante la riproduzione.**

- **•**  La riproduzione viene avviata dalla posizione corrente quando si rilascia il pulsante **>>**I.
- **•**  Se viene raggiunto un contrassegno di indice o temporaneo, l'avanzamento rapido si arresta in corrispondenza del contrassegno (☞ [Pag. 31\)](#page-30-1).
- **•**  L'avanzamento rapido si arresta quando viene raggiunta la fine del file. Tenere premuto di nuovo il pulsante 9 per avanzare rapidamente dall'inizio del file successivo.

**Riavvolgimento durante la riproduzione**

<span id="page-25-2"></span>Riavvolgimento

ITT.

#### **1** Tenere premuto il pulsante  $\blacktriangleleft$ **durante la riproduzione.**

**•**  La riproduzione viene avviata dalla posizione corrente quando si rilascia il pulsante  $\blacktriangleleft$ .

Pulsante **Idde** 

- **•**  Se viene raggiunto un contrassegno di indice o temporaneo, il riavvolgimento si arresta in corrispondenza del contrassegno (☞ [Pag. 31](#page-30-1)).
- **•**  Il riavvolgimento si arresta quando viene raggiunto l'inizio del file. Tenere premuto di nuovo il pulsante l< oer riavvolgere dalla fine del file precedente.

## <span id="page-26-0"></span>Salto all'inizio di un file

**Salto all'inizio del file successivo**

1 **Premere il pulsante** 9 **mentre il registratore vocale è in modalità di arresto o durante la riproduzione.**

**Salto all'inizio del file corrente**

**1** Premere il pulsante  $\blacktriangleleft$  mentre **il registratore vocale è in modalità di arresto o durante la riproduzione.**

**Salto all'inizio del file precedente**

- **1** Premere il pulsante  $\blacktriangleleft$  **quando la posizione di riproduzione è all'inizio del file.**
	- **•**  Per saltare all'inizio del file precedente durante la riproduzione, premere due volte consecutivamente il pulsante  $\blacktriangleright$

#### **SUGGERIMENTO**

**•**  Per saltare i file continuamente, premere il pulsante  $\blacktriangleleft \blacktriangleleft$  o  $\blacktriangleright \blacktriangleright$ l mentre il registratore è in modalità di arresto.

- **•**  Se viene raggiunto un contrassegno di indice o temporaneo quando si salta all'inizio di un file durante la riproduzione, questo viene avviato dalla posizione del contrassegno. Quando si salta all'inizio di un file mentre il registratore vocale è in modalità di arresto, il contrassegno viene ignorato (☞ [Pag. 31\)](#page-30-1).
- **•**  Se per [**File Skip**] è stata definita un'impostazione diversa da [**Skip Space**], la riproduzione viene avviata dopo che il periodo di tempo impostato è stato saltato in avanti o indietro. La riproduzione non salta all'inizio del file.

#### <span id="page-27-0"></span>Impostazioni di riproduzione

E' possibile selezionare vari metodi di riproduzione dei file, a seconda delle situazioni e delle esigenze.

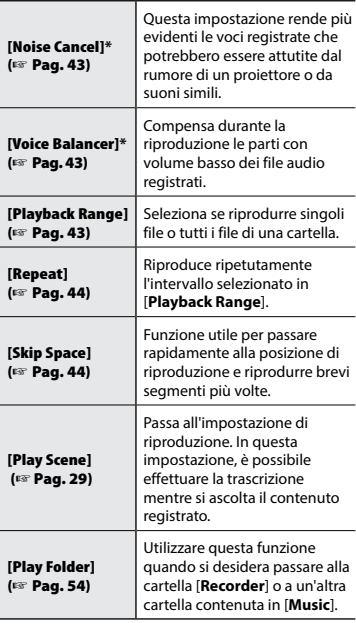

**\*** Questa funzione è disponibile solo quando viene selezionato un file nella cartella [**Recorder**].

### Ascolto con auricolari

È possibile collegare gli auricolari alla presa per microfono/auricolare ( $\bigcap$ ) del registratore vocale per ascoltare l'audio.

**•**  Gli auricolari non sono inclusi.

1 **Collegare gli auricolari alla presa per microfono/auricolare ( ) del registratore vocale.**

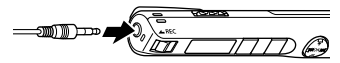

Nella presa per microfono/auricolare

#### **Premere il pulsante ▶ PLAY/■STOP per avviare la riproduzione.**

**•**  Quando gli auricolari sono collegati, l'altoparlante non emette alcun suono.

# f **ATTENZIONE**

Evitare di ascoltare l'audio a un volume troppo alto

se si utilizza l'auricolare. Ciò potrebbe causare danni o perdita dell'udito.

- **•**  Per evitare irritazioni alle orecchie, impostare l'audio su [**00**] prima di indossare gli auricolari.
- **•**  Se si imposta un volume troppo alto quando si usano gli auricolari, potrebbe apparire una schermata di avvertenza.
- **•**  Se non si sente alcun suono anche dopo aver collegato gli auricolari o durante la riproduzione con un altoparlante esterno, impostare [**Select Jack**] su [**Earphone**] (☞ [Pag.](#page-47-3) 48).

# <span id="page-28-1"></span><span id="page-28-0"></span>Selezione della riproduzione automatica [Play Scene]

# Selezione della riproduzione automatica [Play Scene]

L'inizio o la fine del file errato non è mai selezionato, anche quando viene eseguita l'operazione "avanti" o "ritorna" ripetutamente. E' possibile anche utilizzare la funzione di riproduzione lenta o veloce.

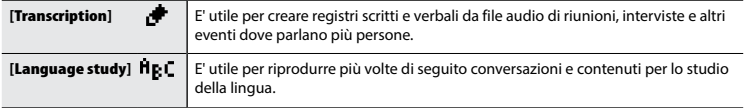

1 **Mentre il registratore è in modalità di arresto, tenere premuto il pulsante** MENU **/**SCENE **.**

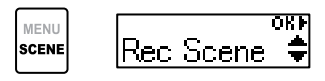

**2** Premere il pulsante + o - per **selezionare [**Play Scene**].**

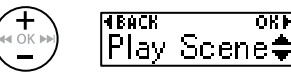

3 **Premere il pulsante** OK **.**

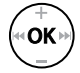

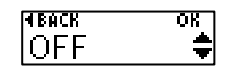

**•**  Premere il pulsante 0 per tornare alla schermata precedente.

4 **Premere il pulsante**  + **o - per selezionare il pacchetto di impostazioni di riproduzione predefinite desiderato.**

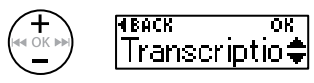

5 **Premere il pulsante** OK **per finalizzare l'impostazione.**

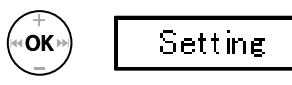

6 **Premere il pulsante**  `PLAY**/** 4STOP **per uscire dalla schermata del menu.**

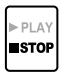

**•**  Vedere "**Impostazioni [Play Scene] preregistrate**" per ulteriori informazioni (☞ Pag. 38).

# <span id="page-29-0"></span>Modifica della velocità di riproduzione

25/125

# <span id="page-29-1"></span>Modifica della velocità di riproduzione

È possibile modificare la velocità di riproduzione. Questa funzione può essere utile per velocizzare la presentazione di una conferenza o per rallentare le parti difficili da capire quando si sta imparando una lingua.

3Modifica della velocità di riproduzione Modifica della velocità di riproduzione

### 1 **Tenere premuto il pulsante**  `PLAY**/**4STOP **durante la riproduzione.**

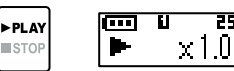

#### **2** Premere il tasto + **o** - per **selezionare la velocità di riproduzione desiderata.**

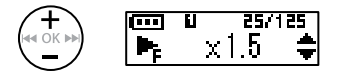

**•**  È possibile impostare la velocità di riproduzione da [**x 0.5**] (lenta) a [**x 1.0**] (normale) a [**x 2.0**] (veloce).

### 3 **Premere il pulsante** OK**.**

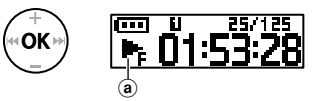

- (a) Velocità di riproduzione
- **•**  Per tornare alla normale velocità di riproduzione, regolare l'impostazione su [**x1.0**].

#### **NOTA**

- **•**  Le modifiche alla velocità di riproduzione vengono conservate anche dopo lo spegnimento del registratore vocale.
- **•**  Se si modifica la velocità di riproduzione, la batteria si esaurisce più rapidamente.
- **•**  La funzione seguente non può essere utilizzata quando si modifica la velocità di riproduzione.
	- **•**  [**Noise Cancel**] (☞ [Pag. 43](#page-42-2))

#### Limitazioni per la riproduzione rapida

In base alla frequenza di campionamento e del bit rate, è possibile che alcuni file non vengano riprodotti normalmente. In questo caso, sarà necessario ridurre la velocità di riproduzione.

# <span id="page-30-1"></span><span id="page-30-0"></span>Contrassegni di indice e temporanei

Scrivendo un contrassegno di indice o un contrassegno temporaneo in un file, è possibile accedere rapidamente a una posizione desiderata con le stesse operazioni usate per l'avanzamento rapido, il riavvolgimento o il salto all'inizio di un file. È possibile aggiungere i contrassegni di indice nei file creati con questo prodotto. Non è possibile aggiungere contrassegni di indice a file creati con altri registratori Olympus. È possibile scrivere i contrassegni temporanei in file in cui non è possibile scrivere i contrassegni di indice. I contrassegni di indice possono essere inseriti in un file durante la registrazione, la riproduzione o l'arresto.

# Scrittura di un contrassegno di indice o temporaneo

1 **Nella posizione in cui aggiungere il contrassegno di indice o temporaneo, tenere premuto il pulsante** OK**.**

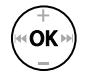

25/125  $Index 08$ 

#### **NOTA**

- **•**  I contrassegni temporanei sono indicatori momentanei. Vengono cancellati automaticamente quando si seleziona un altro file, si trasferisce il file su un PC o si sposta il file in un PC.
- **•**  E' possibile scrivere fino a 99 contrassegni di indice o temporanei in un singolo file. Se si tenta di scrivere più di 99 contrassegni, compare il messaggio [**Index full**] o [**Temp Full**].
- **•**  Non è possibile scrivere contrassegni di indice o temporanei su file ai quali è stata applicata la funzione di protezione (☞ [Pag. 39\)](#page-38-1).
- **•**  Non è possibile scrivere contrassegni di indice in un file creato su questo prodotto e riprodotto su un computer.

### Cancellazione di un contrassegno di indice o temporaneo

- 1 **Selezionare un file che contiene il contrassegno di indice o temporaneo da cancellare e avviare la riproduzione.**
- **2** Usare il pulsante **DD** o **44 per selezionare il contrassegno di indice o temporaneo da cancellare.**

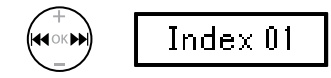

- 3 **Quando sul display compare il numero del contrassegno di indice o temporaneo da cancellare (per circa 2 secondi), tenere premuto il pulsante** OK**.**
	- **•**  Tutti i successivi contrassegni di indici o temporanei nel file verranno rinumerati automaticamente.

# <span id="page-31-0"></span>Prevenzione dell'uso accidentale

Impostare il registratore vocale in modalità HOLD per lasciare attivo il tipo di funzionamento corrente e disattivare i pulsanti. La modalità HOLD è utile per evitare che il registratore vocale venga utilizzato accidentalmente per via della pressione dei pulsanti, ad esempio quando viene trasportato in una borsa o in tasca.

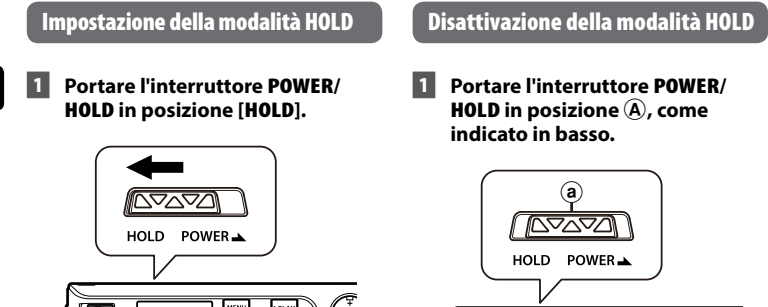

<span id="page-31-1"></span>
$$
\begin{array}{|c|c|c|c|}\hline \rule{0pt}{2.2ex} & \rule{0pt}{2.2ex} & \rule{0pt}{2.2ex}
$$

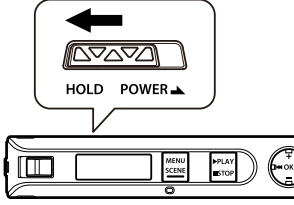

- **•**  Sul display appare l'indicazione [**Hold**] e il registratore vocale passa in modalità HOLD.
- **•**  I comandi Attivato e Disattivato sull'interruttore **REC** sono attivi in modalità HOLD.

- **•**  Se si preme un pulsante qualsiasi mentre il registratore è in modalità HOLD, l'indicazione [**Hold**] appare sul display per 2 secondi. Non viene eseguita nessun'altra operazione.
- **•**  Se si imposta la modalità HOLD mentre il registratore vocale è in fase di riproduzione, verrà proseguito solo questo tipo di operazione (il registratore vocale si ferma quando termina la riproduzione).

# <span id="page-32-0"></span>Modifica della schermata delle informazioni durante la riproduzione o l'arresto

Modifica della schermata delle informazioni durante la riproduzione o l'arresto

È possibile modificare la schermata delle informazioni durante la riproduzione o l'arresto.

#### 1 **Mentre il registratore vocale è in modalità di arresto o durante la riproduzione, premere il pulsante** OK**.**

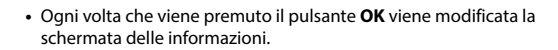

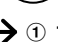

ΩK

#### 1 **Tempo di riproduzione trascorso (schermata predefinita)**

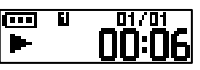

È possibile visualizzare il tempo di riproduzione trascorso e il numero corrente di file nella cartella.

2 **Schermata Ora e data di registrazione (se è selezionata la cartella [Recorder])**

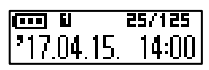

È possibile visualizzare l'ora e la data di registrazione del file corrente.

Schermata **Nome file (se la cartella [Music] è selezionata)**

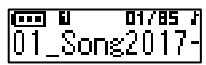

È possibile visualizzare il nome del file corrente.

3 Schermata dell'indicatore delle funzioni

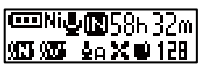

È possibile visualizzare l'indicatore delle funzioni e il tempo di registrazione rimanente (☞ [Pag. 24\)](#page-23-1).

4 **Schermata di data e ora** 

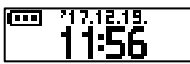

È possibile visualizzare l'ora e la data correnti.

#### **NOTA**

**•**  La schermata di informazioni ritorna alla sua forma predefinita se il registratore vocale viene ricaricato mentre si sta svolgendo un'altra operazione (arresto, riproduzione, registrazione).

### <span id="page-33-1"></span><span id="page-33-0"></span>Utilizzando la funzione Cerca data

E' possibile cercare i file vocali specificando una data di registrazione.

#### **NOTA**

**•**  E' possibile ricercare solo i file salvati nella cartella [**Recorder**].

1 **Mentre il registratore è in modalità**  5 **Premere il pulsante** OK**. di arresto, tenere premuto il pulsante** MENU**/**SCENE**.** nĸ nk k **MENU** 6 **Premere il pulsante** + **o** – **per SCENE** Rec Scene **selezionare il file desiderato.** a b TRACK<sup>.</sup> ता'गन **2** Premere il tasto + o - per VP200001**.**M **selezionare [**Date Search**]. Frack** okr a) Nome del file  $NK1$ b Numero del file/numero di file Date Search**≑** registrati per la data selezionata **SUGGERIMENTO** 3 **Premere il pulsante** OK**. •**  Ogni volta che si seleziona un file, il registratore vocale può riprodurre automaticamente l'inizio del file per 10 secondi (☞ [Pag. 47\)](#page-46-1). • Per evitare che il registratore vocale 4 **Premere il pulsante** + **o**  riproduca i file automaticamente, impostare [**Intro Play**] su [**OFF**] **per selezionare la data di**  (☞ [Pag. 47\)](#page-46-1). **registrazione desiderata.** 7 **Premere il pulsante** OK **per**  l Fork OΠ **avviare la riproduzione.** 17 NA 15. **•**  Vengono visualizzate tutte le date in cui sono state effettuate registrazioni. Selezionare la data che si sta cercando **NOTA** dall'elenco. **•**  Per poter effettuare una ricerca in base

> alla data, è necessario impostare [**Time & Date**] prima di registrare (☞ [Pag. 49](#page-48-1)).

# <span id="page-34-1"></span><span id="page-34-0"></span>Cancellazione dei file

# Cancellazione dei file

Questa sezione descrive come cancellare un file non necessario da una cartella o cancellare contemporaneamente tutti i file nella cartella corrente.

#### **1** Premere il pulsante **DD** o **per selezionare il file che si desideri cancellare.**

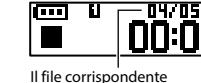

a questo numero è stato eliminato. Dopo l'eliminazione, i file vengono rinumerati automaticamente.

#### 2 **Mentre il registratore è in modalità di arresto, premere il pulsante** MENU**/**SCENE**.**

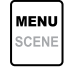

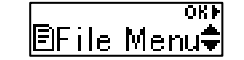

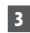

### 3 **Premere il pulsante** OK**.**

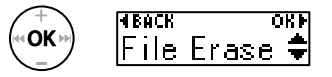

**•**  Il registratore vocale passa di nuovo in modalità di arresto se non si esegue alcuna operazione per 3 minuti.

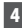

4 **Premere di nuovo il pulsante** OK**.**

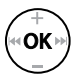

### 5 **Premere il pulsante** + **o** – **per selezionare [**One file**] o [**All in folder**].**

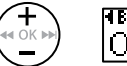

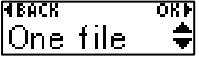

#### [**One file**]:

Elimina solo il file selezionato.

#### [**All in folder**]:

Elimina tutti i file salvati nella stessa cartella del file selezionato.

# 6 **Premere il pulsante** OK**.**

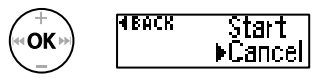

**•**  Se non viene eseguita alcuna operazione per 8 secondi durante l'attivazione del menu, viene mostrata nuovamente la schermata precedente.

7 **Premere il pulsante** + **per selezionare [**Start**].**

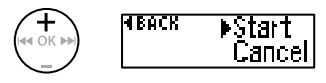

#### 8 **Premere il pulsante** OK**.**

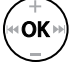

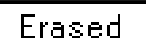

**•**  Sul display compare [**Erasing**] e viene avviato il processo di cancellazione. Al termine del processo, compare il messaggio [**Erased**].

- **•**  Interrompere la registrazione o la riproduzione prima della cancellazione.
- **•**  Non è possibile ripristinare i file cancellati, pertanto occorre fare molta attenzione prima di cancellare un file.
- **•**  I file protetti e quelli di sola lettura non possono essere cancellati (☞ [Pag. 39](#page-38-1)).
- **•**  Se c'è un file che non viene riconosciuto dal registratore, quel file non sarà cancellato. Sarà necessario collegare il registratore vocale a un computer per cancellare i file.
- **•**  Prima di cancellare un file o una cartella, caricare o sostituire la batteria per essere sicuri che non si scarichi prima del termine del processo. Il completamento del processo di cancellazione può richiedere anche 10 secondi. Per evitare il rischio di danneggiare i dati, non rimuovere mai la batteria prima che il processo di cancellazione sia terminato.
# Menu

# Impostazione delle voci di menu

# Funzionamento di base

I menu consistono nei cinque seguenti menu di impostazioni: [**File Menu**], [**Rec Menu**], [**Play Menu**], [**LCD/Sound**] e [**Device**]. Essi offrono funzionalità utili per soddisfare una serie di necessità. Attenersi alla procedura descritta di seguito per impostare una voce del menu.

## 1 **Premere il pulsante** MENU/ SCENE **durante la registrazione, la riproduzione o in modalità di arresto.**

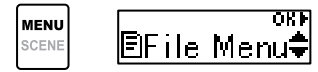

## **SUGGERIMENTO**

- **•**  Alcuni menu contengono voci che possono essere impostate durante la registrazione o la riproduzione (☞ [Pag. 38\)](#page-37-0).
- 2 **Premere il pulsante** + **o** – **per selezionare il menu delle impostazioni contenente la voce da impostare.**

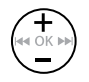

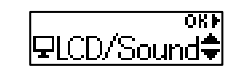

## 3 **Premere il pulsante** OK**.**

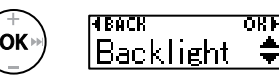

- **•**  Viene visualizzata la voce desiderata del menu di impostazioni selezionato.
- E' possibile utilizzare il pulsante **>>I** per eseguire questa operazione.
- Premere il pulsante  $\blacktriangleleft$  per tornare alla schermata precedente.
- 4 **Premere il pulsante** + **o** – **per selezionare l'impostazione desiderata.**

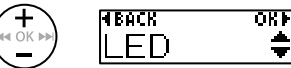

# 5 **Premere il pulsante** OK**.**

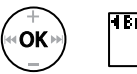

l Track  $P0N$ **NFF** 

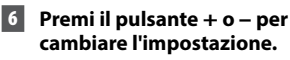

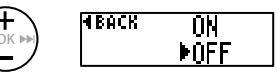

# Funzionamento di base

## 7 **Premere il pulsante** OK **per finalizzare l'impostazione.**

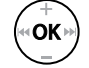

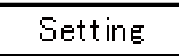

**•**  Compare un messaggio che indica che l'impostazione è stata immessa.

## 8 **Premere il pulsante**  `PLAY**/**4STOP **per uscire dalla schermata del menu.**

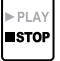

**•**  Se si entra nella schermata del menu durante la riproduzione o la registrazione, premere il pulsante **MENU**/**SCENE** per tornare alla schermata precedente senza interrompere la registrazione o la riproduzione.

#### **NOTA**

- **•**  Per le impostazioni di menu effettuate mentre il registratore vocale è in modalità di arresto, il registratore vocale chiude il menu e torna in modalità di arresto se non si esegue alcuna operazione per 3 minuti. In questo caso, la voce di impostazione selezionata non viene modificata.
- **•**  Per le impostazioni di menu effettuate durante la registrazione o la riproduzione, il registratore vocale chiude il menu se non si esegue alcuna operazione per 8 secondi.

## <span id="page-37-0"></span>4 **Voci di menu che possono essere impostate durante la registrazione;**

- **•**  Retroillumin.
- **•**  LED

## 4 **Voci di menu che possono esser impostate durante la riproduzione;**

- **•**  Proprietà
- **•**  Retroillumin.
- **•**  LED

#### Impostazioni predefinite di [Play Scene]

#### [Transcription]:

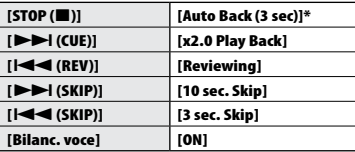

#### [Language study]:

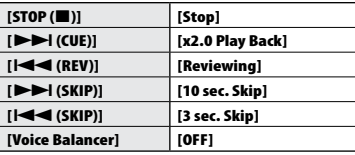

Premendo il pulsante ▶ PLAY/■STOP durante la riproduzione, l'audio viene mandato indietro di 3 secondi dalla posizione in cui il pulsante è stato premuto e si arresta.

4

# <span id="page-38-0"></span>Prevenzione della cancellazione accidentale dei file [File Lock]

La funzione di protezione dei file consente di proteggere file importanti in modo che non vengano cancellati per errore. Una volta protetto, un file non viene cancellato anche se si esegue l'operazione di cancellazione di tutti i file nella rispettiva cartella (☞ [Pag. 35\)](#page-34-0).

### 1 **Selezionare il file che si desidera proteggere (**☞ **[Pag. 25](#page-24-0)).**

[**ON**]:

Il file viene protetto.

#### [**OFF**]:

La protezione del file viene annullata.

## Divisione dei file [File Divide]

I file di grandi dimensioni o con tempi di registrazione lunghi possono essere suddivisi per semplificarne la gestione e la modifica. Per la procedura, vedere "**Divisione dei file [File Divide]**" (☞ [Pag. 52\)](#page-51-0).

# Visualizzazione delle informazioni dei file [Property]

E' possibile visualizzare le informazioni di un file da una schermata del menu.

#### **Informazioni dei file**

- 1 **Premete il pulsante** + **o per cambiare la schermata.**
	- **•**  Vengono visualizzate le informazioni [**Name**] [**Date**] [**Size**] [**Bit Rate**] **\*1** [**Artist**] **\*2** [**Album**] **\*2**.
	- **\*1** Quando viene selezionato un file in formato PCM lineare, frequenza di campionamento e conteggio bit sono visualizzati nel campo [**Bit rate**].
	- **\*2** Se nel file non sono presenti informazioni dei tag, sul display compare [**UNKNOWN\_ARTIST**] e [**UNKNOWN\_ALBUM**].

# Menu di registrazione [Rec Menu]

<span id="page-39-0"></span>Selezione del livello di sensibilità di registrazione [Rec Level]

E' possibile selezionare il livello (sensibilità) di registrazione a seconda delle esigenze.

#### [**Auto**]:

La sensibilità di registrazione cambia automaticamente in base al volume del suono in ingresso. È adatta per registrare l'audio generale.

#### [**High**]:

Sensibilità di registrazione più alta. Adatta per la registrazione di lezioni, conferenze in grandi ambienti e altre situazioni in cui la fonte sonora è distante o molto bassa.

#### [**Low**]:

Sensibilità più bassa, adatta per la dettatura.

#### **SUGGERIMENTO**

**•**  Per registrare chiaramente la voce di chi parla, impostare [**Rec Level**] su [**Low**] e collocare il microfono incorporato del registratore vocale vicino alla bocca di chi parla (a una distanza compresa tra 5 e 10 cm).

## **NOTA**

**•**  Il livello di registrazione si regola automaticamente. Un suono in ingresso eccessivamente alto può generare rumore.

# <span id="page-39-1"></span>Impostazione della modalità di registrazione [Rec Mode]

E' possibile assegnare la priorità alla qualità dell'audio o al tempo di registrazione. Selezionare la modalità di registrazione più adatta alle esigenze del caso.

> [**PCM**] [**MP3 128k ST**] [**MP3 32k Mono**] **\*** [**MP3 8k Mono**] **\***

**\*** Registrazione mono

#### **SUGGERIMENTO**

- **•**  Il formato PCM consente di registrare fedelmente il suono originale poiché non viene effettuata la compressione, né altri processi, tuttavia il file sarà di grandi dimensioni. Verificare di disporre di memoria sufficiente prima di eseguire la registrazione.
- **•**  Per registrare conferenze e presentazioni in modo chiaro, si consiglia di impostare [**Rec Mode**] su [**MP3 128k ST**].

# Menu di registrazione [Rec Menu]

Riduzione del rumore causato dallo sfregamento durante la registrazione [Anti-Rustle]

Riduce il rumore causato dallo sfregamento del registratore vocale sui vestiti (fruscio) mentre registra all'interno della tasca.

### **NOTA**

**•**  Durante una registrazione con il registratore vocale inserito all'interno di una tasca o simile, fissarlo con una clip per impedire che si muova.

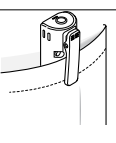

#### [**High**] [**Low**]:

Riduce il rumore causato dal suono dello sfregamento (fruscio) durante la registrazione.

#### [**OFF**]:

Disattiva la riduzione dei suoni di sfregamento.

# Inizio della registrazione quando è trascorso il tempo impostato [Self-timer]

La funzione Timer automatico avvia la registrazione quando è trascorso il tempo impostato. Impostando in anticipo il momento di inizio della registrazione, si eviterà di dimenticare di avviare la registrazione.

### [**3 min.**][**5 min.**][**10 min.**]:

Imposta il tempo prima che la registrazione venga avviata.

#### [**OFF**]:

Disattiva il timer automatico.

# Riduzione dei disturbi durante la registrazione [Low Cut Filter]

La funzione Filtro Low Cut (taglio delle frequenze basse) consente di ridurre le interferenze sonore provocate da apparecchiature come condizionatori d'aria o da suoni con frequenze basse come quelli dei proiettori.

### [**ON**]:

Attiva il filtro Low Cut.

### [**OFF**]:

Il filtro Low Cut viene disattivato.

# Funzione di registrazione con attivazione vocale [VCVA]

Quando viene avvertito un suono più alto rispetto al livello di attivazione vocale preimpostato, la funzione di registrazione con attivazione vocale (VCVA) avvia automaticamente la registrazione, per poi interromperla quando il volume diminuisce. Utilizzare questa funzione per omettere segmenti silenziosi non necessari durante la registrazione (ad esempio, lunghi silenzi durante le conferenze) permette di risparmiare memoria.

#### [**ON**]:

Attiva la funzione VCVA. E' possibile regolare il livello di attivazione vocale per VCVA.

#### [**OFF**]:

Disattiva la funzione VCVA. Ripristina la registrazione standard.

Regolazione del livello di attivazione vocale per la registrazione con attivazione vocale

## 1 **Scorrere l'interruttore sulla posizione** REC **per iniziare la registrazione.**

**•**  Se il volume del suono è inferiore alla sensibilità di attivazione preimpostata, la registrazione viene messa in pausa dopo circa 1 secondo. L'indicatore luminoso LED si illumina quando inizia la registrazione e lampeggia quando la registrazione è in pausa.

2 **Premere il pulsante** 9 **o**  0 **per regolare il livello di attivazione vocale.**

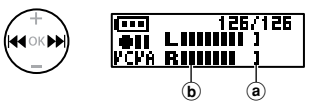

- (a) Livello di attivazione vocale (spostare a destra/sinistra per impostare il livello)
- b Misuratore di livello (varia a seconda del volume di registrazione)
- **•**  E' possibile specificare questa impostazione in 23 passaggi.

### **SUGGERIMENTO**

- **•**  Ogni volta che viene premuto il pulsante 0, aumenta il livello di sensibilità di attivazione del VCVA. L'impostazione di un livello alto fa sì che la registrazione venga avviata anche da suoni bassi.
- **•**  Regolare il livello di registrazione vocale VCVA in modo che si adatti alle condizioni di registrazione (in base ai livelli elevati di rumori circostanti o analoghi).
- **•**  Per evitare errori di registrazione, si consiglia di effettuare un test di registrazione preventivo al fine di regolare il livello di attivazione vocale.

# Menu riproduzione [Play Menu]

# <span id="page-42-0"></span>Riduzione dei rumori durante la riproduzione [Noise Cancel]

Utilizzare la funzione [**Noise Cancel**] per ridurre i disturbi quando è difficile comprendere una voce registrata.

#### [**High**] [**Low**]:

Riduce i rumori circostanti, per generare una qualità sonora migliore della riproduzione.

[**OFF**]: La funzione di cancellazione del rumore viene disattivata.

## **NOTA**

- **•**  La funzione [**Noise Cancel**] è disponibile solo quando viene selezionato un file nella cartella [**Recorder**].
- **•**  Se si utilizza la funzione [**Noise Cancel**], la batteria si esaurisce più rapidamente.
- **•**  La seguente funzione non sarà disponibile durante l'utilizzo di [**Noise Cancel**].
	- **•**  Modifica della velocità di riproduzione (☞ [Pag. 30](#page-29-0))

# Regolazione delle parti con volume basso durante la riproduzione [Voice Balancer]

La funzione [**Voice Balancer**] regola le parti con volume basso dei file audio durante la riproduzione, aumentandone il volume.

#### [**ON**]:

Regola le parti con volume basso dei file audio durante la riproduzione, aumentandone il volume.

### [**OFF**]:

La funzione di bilanciamento della voce viene disattivata.

#### **NOTA**

- **•**  La funzione [**Voice Balancer**] è disponibile solo quando viene selezionato un file nella cartella [**Recorder**].
- **•**  Se si utilizza la funzione [**Voice Balancer**], la batteria si esaurisce più rapidamente.

# <span id="page-42-1"></span>Specificazione dell'intervallo di riproduzione [Playback Range]

Selezionare l'intervallo di riproduzione desiderato.

1 **Premere il pulsante** + **o** – **per selezionare [**Recorder**] o [**Music**].**

#### [**Recorder**]:

Imposta l'intervallo di riproduzione per i file registrati con il microfono incorporato.

#### [**Music**]:

Imposta l'intervallo di riproduzione per i file trasferiti da un PC.

## 2 **Premere il pulsante** + **o** – **per selezionare l'impostazione.**

#### [**File**]:

Interrompe la riproduzione dopo che il file corrente è stato riprodotto.

#### [**Folder**]:

Riproduce consecutivamente tutti i file nella cartella corrente, interrompendo la riproduzione al termine dell'ultimo file presente nella cartella.

## **NOTA**

- **•**  Se si imposta [**Playback Range**] su [**File**], [**End**] lampeggia sul display per 2 secondi dopo che è stato riprodotto l'ultimo file nella cartella, quindi la riproduzione si ferma in corrispondenza della posizione iniziale dell'ultimo file.
- **•**  Se si imposta [**Playback range**] su [**Folder**], [**End**] lampeggia sul display per 2 secondi dopo che è stato riprodotto l'ultimo file nella cartella, quindi la riproduzione si ferma in corrispondenza della posizione iniziale del primo file nella cartella.

# <span id="page-43-0"></span>Impostazione della riproduzione ripetuta [Repeat]

È possibile selezionare Attivata o Disattivata per la ripetizione della riproduzione.

## 1 **Premere il pulsante** + **o** – **per selezionare [**Recorder**] o [**Music**].**

#### [**Recorder**]:

Imposta la riproduzione ripetuta per i file registrati con il microfono incorporato.

#### [**Music**]:

Imposta la riproduzione ripetuta per i file trasferiti da un PC.

## 2 **Premere il pulsante** + **o** – **per selezionare l'impostazione.**

### [**ON**]:

Riproduce ripetutamente l'intervallo selezionato in [**Playback Range**].

### [**OFF**]:

Annulla la riproduzione ripetuta.

<span id="page-43-1"></span>Impostazione dello spazio da saltare [Skip Space]

Questa funzione salta (in avanti) il file che si sta riproducendo per un determinato periodo di tempo ed è un modo comodo per spostare la posizione di riproduzione o ripetere la riproduzione di una frase breve.

## 1 **Premere il pulsante** + **o** – **per selezionare [**Forward Skip**] o [**Reverse Skip**].**

#### [**Forward Skip**]:

La riproduzione viene avviata dopo che la posizione viene spostata avanti in base alla quantità di tempo impostata.

### [**Reverse Skip**]

Riavvolge la quantità di tempo impostata e avvia la riproduzione.

2 **Premere il pulsante** + **o** – **per selezionare l'impostazione.**

### **Se si seleziona [**Forward Skip**]:**

[**File Skip**], [**30 sec. Skip**], [**5 min. Skip**]

**Se si seleziona [**Reverse Skip**]:**  [**File Skip**], [**3 sec. Skip**], [**30 sec. Skip**], [**5 min. Skip**]

## **NOTA**

**•**  Se si eseguono operazioni di salto avanti/indietro in uno spazio che contiene un contrassegno di indice o temporaneo o la posizione iniziale di un file, il salto si fermerà in corrispondenza del contrassegno o della posizione iniziale.

44 IT

# Menu riproduzione [Play Menu]

## Riproduzione con salto avanti/indietro

1 **Premere il pulsante**  `PLAY**/**4STOP **per avviare la riproduzione.**

### **2** Premere il pulsante **DD** o  $\blacktriangleleft$ **durante la riproduzione.**

**•**  La riproduzione viene avviata dopo il salto avanti o indietro in base alla quantità di tempo impostata.

## Modifica della cartella di riproduzione [Play Folder]

È possibile impostare come cartella di riproduzione la cartella [**Recorder**] contenente i file registrati con il microfono incorporato o la cartella [**Music**] contenente i file musicali e i contenuti di studio trasferiti da un PC.

Per la procedura, vedere "**Modifica della cartella in riproduzione [Play Folder]**" (☞ [Pag. 54\)](#page-53-0).

# Menu LCD/Suono [LCD/Sound]

Impostazione della retroilluminazione [Backlight]

La retroilluminazione del display si attiva per un periodo di tempo predefinito quando si preme un pulsante.

[**5 sec.**] [**10 sec.**] [**30 sec.**] [**1 min.**]: Impostare il periodo di tempo in cui la retroilluminazione rimane accesa.

## [**OFF**]:

Disattiva la retroilluminazione.

## Regolazione del contrasto [Contrast]

E' possibile regolare il contrasto del display su 12 livelli.

> **•**  E' possibile specificare un valore compreso tra [**01**] e [**12**].

## Impostazione dell'indicatore luminoso LED [LED]

È possibile impostare l'unità in modo che l'indicatore luminoso non si accenda. L'indicatore luminoso LED si accende o lampeggia durante la registrazione, la ricarica e il trasferimento dei file tra il registratore vocale e il PC.

#### **[ON]:**

L'indicatore luminoso LED si accende.

#### [**OFF**]:

L'indicatore luminoso LED non si accende.

**•**  Anche se [**LED**] è impostato su [**OFF**], l'indicatore luminoso LED lampeggia mentre i file vengono trasferiti tra il registratore vocale e il PC.

# Attivazione/disattivazione dei segnali acustici [Beep]

Il registratore vocale emette un segnale acustico quando si premono i pulsanti o quando si esegue un'operazione errata. Si può scegliere se evitare che il registratore vocale emetta questi segnali acustici.

> [**ON**]: Segnali acustici attivati.

### [**OFF**]:

Segnali acustici disattivati.

# Menu LCD/Suono [LCD/Sound]

# Modifica della lingua della schermata [Language]

È possibile selezionare diverse lingue per l'utilizzo del registratore vocale.

## [**English**] [繁體中⽂]

## <span id="page-46-0"></span>Selezione dell'uscita audio dell'altoparlante [Speaker]

E' possibile attivare o disattivare l'altoparlante incorporato quando non è collegato l'auricolare.

### [**ON**]:

Quando l'auricolare è collegato il suono esce dall'auricolare, mentre quando l'auricolare è scollegato il suono esce dall'altoparlante incorporato.

#### [OFF:

Il suono non viene emesso dall'altoparlante incorporato anche quando l'auricolare è scollegato.

# <span id="page-46-1"></span>Riproduzione automatica dell'inizio dei file [Intro Play]

Ogni volta che si seleziona un file, il registratore vocale può riprodurre automaticamente l'inizio del file per 10 secondi. Questa funzione è utile per cercare un file perché consente di verificare il contenuto dei file.

### [**ON**]:

Ogni volta che si seleziona un file, il registratore vocale può riprodurre automaticamente l'inizio del file per 10 secondi.

#### [**OFF**]:

Disattiva [**Intro Play**].

# Menu del dispositivo [Device]

<span id="page-47-0"></span>Passaggio dalla presa microfono/ auricolare [Select Jack]

Questa presa viene utilizzata sia per il microfono, sia per gli auricolari. Quando è selezionato [**Auto**], viene automaticamente rilevato il dispositivo collegato.

#### **[Auto]:**

Rileva automaticamente se il dispositivo collegato è un microfono esterno o se si tratta di auricolari.

#### **[Microphone]**:

Riconosce il dispositivo collegato come microfono.

#### **[Earphone]:**

Riconosce il dispositivo collegato come auricolare.

## **NOTA**

**•**  Quando un dispositivo è collegato alla presa per microfono/auricolare, vengono visualizzate le informazioni sul rilevamento.

# Impostazione della modalità di risparmio energetico automatico [Power Off]

Il registratore vocale si spegne automaticamente se, dopo essere stato acceso, rimane in stato di arresto per un periodo di tempo preimpostato.

## **[5 min.] [10 min.] [15 min.] [30 min.]:**

Selezionare il periodo di tempo desiderato.

#### **[OFF]:**

Disattiva la modalità di risparmio

energetico automatico. Nota: lasciare il registratore vocale acceso consuma più in fretta la batteria.

## **NOTA**

**•**  Se la funzione [**Rec Standby**] è attivata, il registratore rimane in modalità "registrazione in standby" anche dopo lo spegnimento: in questo modo la batteria si esaurisce più rapidamente. Una volta trascorso il tempo impostato per [**Rec Standby**], il dispositivo si spegne completamente.

# Impostazione della durata dello standby della registrazione [Rec Standby]

Imposta la durata dello standby della registrazione dopo che il dispositivo è stato spento. Questa impostazione consente di iniziare a registrare immediatamente dal dispositivo spento durante il periodo di tempo stabilito.

**[1 hr.] [3 hr.] [5 hr.] [10 hr.]:**

Selezionare il periodo di tempo desiderato.

#### **[OFF]:**

Disattiva lo standby della registrazione.

### **NOTA**

**•**  Se la funzione [**Rec Standby**] è attivata, il registratore rimane in modalità "registrazione in standby" anche dopo lo spegnimento: in questo modo la batteria si esaurisce più rapidamente. Una volta trascorso il tempo impostato per [**Rec Standby**], il dispositivo si spegne completamente.

48 IT

# <span id="page-48-0"></span>Impostazione della batteria in uso [Battery]

Impostare il tipo di batteria corrispondente a quella in uso.

#### **[Ni-MH]:**

Selezionare questa impostazione quando si utilizza una batteria ricaricabile Olympus Ni-MH (modello BR404).

## **[Alkaline]:**

Selezionare questa impostazione quando si utilizza una batteria a secco alcalina.

# Impostazione di ora e data **[Time & Date]**

L'impostazione di data e ora consente una gestione più semplice dei file registrati.

**Premere il pulsante DD o**  $\blacktriangleleft$ **per selezionare l'impostazione desiderata.**

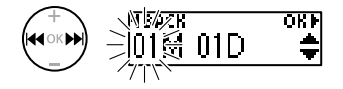

2 **Premere il pulsante** + **o** – **per modificare il numero.**

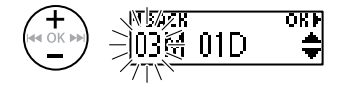

- **•**  Per cambiare l'impostazione di un'altra voce, premere il pulsante  $\blacktriangleright$  o  $\blacktriangleleft$ per spostare il cursore lampeggiante, quindi premere il pulsante **+** o - per cambiare il numero.
- 3 **Premere il pulsante** OK **per finalizzare l'impostazione.**

### **SUGGERIMENTO**

**•**  Quando si impostano il mese e il giorno, l'ordine di visualizzazione cambia ogni volta che si preme il pulsante **MENU**/**SCENE**.

#### **Esempio: 24 marzo 2020**

**3M 24G 2020A (formato predefinito)**

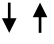

#### **24G 3M 2020A**

**•**  Quando si imposta l'anno,, l'ordine di visualizzazione cambia ogni volta che si preme il pulsante **MENU**/**SCENE**.

**Esempio: 24 marzo 2020 3M 24G 2020A (formato predefinito) 2020A 3M 24G**

## **NOTA**

**•**  Anche se non si utilizza il registratore vocale per molto tempo, occorre specificare di nuovo ora e data se la batteria si scarica del tutto.

# Menu del dispositivo [Device]

# <span id="page-49-0"></span>Ripristino delle impostazioni predefinite [Reset Settings]

Questa opzione serve per ripristinare diverse funzioni alle impostazioni iniziali (predefinite di fabbrica). L'impostazione dell'ora e i numeri dei file vengono mantenuti.

## **1** Premere il pulsante + per **selezionare [**Start**].**

#### **Rec Menu:**

Rec Level: Auto Rec Mode: MP3 128k ST Anti-Rustle: OFF Self Timer: OFF Low Cut Filter: OFF VCVA: OFF Rec Scene: OFF

#### **Play Menu:**

Noise Cancel: OFF Voice Balancer: OFF Playback Range: Recorder: File Music: Folder Repeat: Recorder: OFF Music: OFF Skip Space: Forward Skip: File Skip Reverse Skip: File Skip Play Scene: OFF Playback Folder: Recorder

### **LCD/Sound:**

Backlight: 10 sec. Contrast: Level 06 LED: ON Beep: ON Language: English Speaker: ON Intro Play: ON

#### **Device:**

Select Jack: Auto Power Off: 5 min. Rec Standby: OFF Batteria: Ni-MH

## Formattazione della memoria interna [Format]

Se si formatta un supporto di registrazione, tutti i file al suo interno verranno cancellati. Assicurarsi di trasferire tutti i file importanti su un PC prima di eseguire la formattazione. Vedere "**Formattazione della memoria interna [Format]**" (☞ [Pag. 56\)](#page-55-0) per la procedura.

# Verifica delle informazioni della memoria interna [Memory Info.]

E' possibile visualizzare una schermata del menu con la capacità e lo spazio disponibile della memoria interna.

### **NOTA**

**•**  Parte della capacità di memoria viene utilizzata come area di gestione, per cui la capacità utilizzabile effettiva sarà leggermente inferiore a quella visualizzata.

# Conferma delle informazioni del registratore vocale [System Info.]

E' possibile visualizzare una schermata del menu con le informazioni del registratore vocale.

**•**  Visualizza le informazioni di sistema del registratore vocale, per esempio [**Model**], [**Version**] e [**Serial No.**].

# <span id="page-51-0"></span>Divisione dei file [File Divide]

## Divisione dei file [File Divide]

I file di grandi dimensioni o con tempi di registrazione lunghi possono essere suddivisi per semplificarne la gestione e la modifica.

#### **NOTA**

**•**  E' possibile dividere solo i file in formato MP3 e PCM memorizzati sul registratore vocale.

## 1 **Riprodurre il file dal punto in cui si desidera dividerlo e interrompere la riproduzione al punto desiderato.**

- Tenere premuto il pulsante  $\blacktriangleright\blacktriangleright$ l o 0 per avanzare o tornare indietro rapidamente.
- **•**  E' utile inserire preventivamente un contrassegno di indice in corrispondenza del punto di divisione.
- **2 Mentre il registratore è in modalità di arresto, premere il pulsante** MENU**/**SCENE**.**
- 3 **Premere il pulsante** OK**.**
- 4 **Premere il pulsante** + **o** – **per selezionare [**File Divide**].**
- 5 **Premere il pulsante** OK**.**

#### 6 **Premere il pulsante** + **per selezionare [**Start**].**

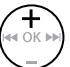

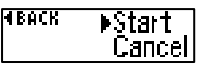

7 **Premere il pulsante** OK**.**

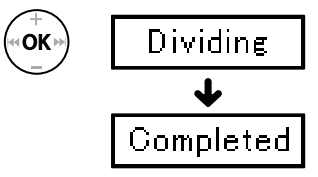

**•**  Sul display compare [**Dividing**] e viene avviato il processo di divisione. Al termine del processo, compare il messaggio [**Completed**].

8 **Premere il pulsante**  `PLAY**/**4STOP **per uscire dalla schermata del menu.**

IT

# Divisione dei file [File Divide]

## **SUGGERIMENTO**

**•**  Dopo la divisione, i nomi dei file diventano "**File name\_1**" per la prima metà e "**File name\_2**" per la seconda metà.

## **NOTA**

- **•**  I file non possono essere divisi se ce ne sono più di 999 nella cartella.
- **•**  I file protetti non possono essere divisi (☞ [Pag. 39\)](#page-38-0).
- **•**  Potrebbe non essere possibile dividere alcuni file MP3 o PCM con un tempo di registrazione molto breve.
- **•**  Per evitare di danneggiare i dati, non tentare mai di rimuovere la batteria mentre si divide un file.

4

# <span id="page-53-0"></span>Modifica della cartella di riproduzione [Play Folder]

È possibile impostare come cartella di riproduzione la cartella [**Recorder**] contenente i file registrati con il microfono incorporato o la cartella [**Music**] contenente i file musicali e i contenuti di studio trasferiti da un PC. Il registratore vocale può riconoscere le cartelle fino al secondo livello (C nella figura) nella cartella [**Music**].

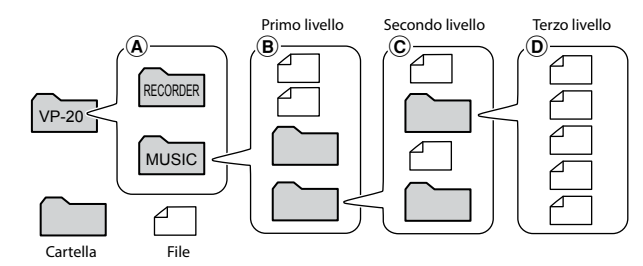

- **1 Mentre il registratore è in modalità di arresto, premere il pulsante** MENU**/**SCENE**.**
- 2 **Premere il pulsante** + **o** – **per selezionare [**Play Menu**].**
	- 3 **Premere il pulsante** OK**.**
- 4 **Premere il pulsante** + **o** – **per selezionare [**Play Folder**].**
- 5 **Premere il pulsante** OK**.**
- 6 **Premere il pulsante** + **o** – **per selezionare [**Recorder**] o [**Music**]**   $(fiq. ( $\widehat{A}$ )).$

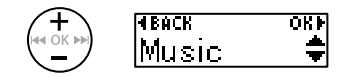

### [**Recorder**]:

Selezionare questa opzione per riprodurre i file registrati con il microfono incorporato.

#### [**Music**]:

Selezionare questa opzione per riprodurre file trasferiti da un PC.

• Premere il pulsante  $\blacktriangleleft$  per tornare alla schermata precedente.

Se si seleziona [**Recorder**] ☞ Andare al passaggio Ï Se si seleziona [**Music**] ☞ Andare al passaggio '

7 **Premere il pulsante** OK**.**

# <span id="page-54-0"></span>Modifica della cartella di riproduzione [Play Folder]

8 **Premere il pulsante** + **o** – **per selezionare il file o la sottocartella (fig.** B**).**

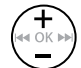

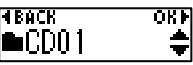

Se si seleziona la sottocartella

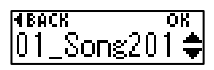

Se si seleziona il file

• Premere il pulsante  $\blacktriangleleft$  per tornare alla schermata precedente.

Se si seleziona il file ☞ Andare al passaggio Ï Se si seleziona la sottocartella ☞ Andare al passaggio «

9 **Premere il pulsante** OK**.**

## 10 **Premere il pulsante** + **o** – **per selezionare il file o la sottocartella (fig.** C**).**

Se si seleziona il file **■ Andare al passaggio** Se si seleziona la sottocartella ☞ Andare al passaggio Í

## 11 **Premere il pulsante** OK**.**

- 12 **Premere il pulsante** + **o** – **per selezionare il file desiderato (fig.** D**).**
	- **•**  Il registratore vocale può riconoscere le cartelle fino al secondo livello (D nella figura) nella cartella [**Music**].
- 13 **Premere il pulsante** OK **per finalizzare l'impostazione.**

# <span id="page-55-0"></span>Formattazione della memoria interna [Format]

## Formattazione della memoria interna [Format]

Se si formatta un supporto di registrazione, tutti i file al suo interno verranno cancellati.

- 1 **Mentre il registratore è in modalità di arresto, premere il pulsante** MENU**/**SCENE**.**
- 2 **Premere il pulsante** + **o** – **per selezionare la scheda [**Device**].**
- 3 **Premere il pulsante** OK**.**
- 4 **Premere il pulsante** + **o** – **per selezionare [**Format**].**
- 5 **Premere il pulsante** OK**.**
- 6 **Premere il pulsante** + **per selezionare [**Start**].**

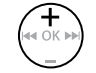

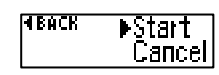

- 7 **Premere il pulsante** OK**.**
- 8 **Premere nuovamente il pulsante**  + **per selezionare [**Start**].**

9 **Premere il pulsante** OK**.**

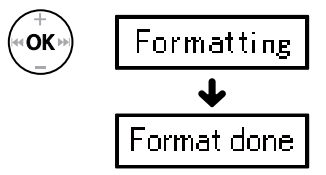

- **•**  Appare [**Formatting**] quando inizia la formattazione.
- **•**  Quando appare [**Format done**], la formattazione è terminata.

#### **SUGGERIMENTO**

**•**  Selezionare [**Reset Settings**] per ripristinare diverse funzioni alle impostazioni iniziali (predefinite di fabbrica). (☞ [Pag. 50.](#page-49-0)

# Formattazione della memoria interna [Format]

## **NOTA**

- **•**  Non effettuare mai la formattazione del registratore vocale da un PC.
- **•**  La formattazione cancella tutti i dati esistenti, compresi quelli protetti e di sola lettura.
- **•**  Prima di eseguire la formattazione, caricare o sostituire la batteria per essere sicuri che non si scarichi prima del termine del processo. Il completamento del processo di formattazione può richiedere anche oltre 10 secondi. Per evitare il rischio di danneggiare i dati, non rimuovere mai la batteria prima che il processo di cancellazione sia terminato. In caso contrario si rischia di danneggiare i dati.
- **•**  Anche se si esegue la formattazione o la cancellazione (☞ [Pag. 35](#page-34-0)), vengono aggiornate solo le informazioni di gestione dei file della memoria interna e/o della scheda microSD e i dati registrati non vengono cancellati completamente. Prima di cedere il registratore vocale ad altri o di smaltirlo, eseguire l'inizializzazione e registrare solo silenzio fino all'esaurimento del tempo di registrazione per evitare che altre persone possano accedere a informazioni personali riservate.

# Uso con un PC

Collegando il registratore vocale a un PC, è possibile effettuare le seguenti operazioni:

- **•**  E' possibile ascoltare i contenuti in lingua o i file musicali in formato MP3 e WAV memorizzati sul PC. (☞ [Pag. 66\)](#page-65-0).
- **•**  Il registratore vocale può essere usato come dispositivo di memorizzazione esterno per salvare o caricare i dati nel o dal PC (☞ [Pag. 65](#page-64-0)).

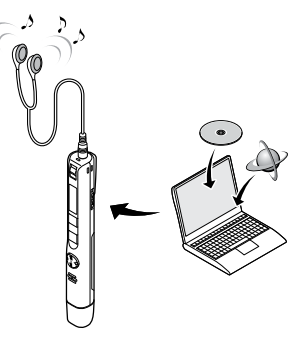

Gli auricolari non sono forniti in dotazione con il prodotto.

# Ambiente operativo del PC

#### Windows

#### **Sistema operativo:**

Microsoft Windows 8.1 / Windows 10 installazione standard

#### **PC:**

PC Windows con almeno una porta USB disponibile

#### Macintosh

#### **Sistema operativo:**

OS X v10.10 - v10.11, macOS v10.12 - v10.14 installazione standard

#### **PC:**

PC Apple Macintosh con almeno una porta USB disponibile

### **NOTA**

- **•**  I requisiti mostrati sono gli ambienti operativi necessari per utilizzare una connessione USB per salvare i file registrati dal registratore vocale su un PC.
- **•**  Anche se i requisiti per l'ambiente operativo risultano soddisfacenti, la garanzia non copre versioni aggiornate, ambienti con avvio multiplo, PC modificati dall'utente o altri computer compatibili.

5

### Precauzioni per la connessione al PC

- **•**  Quando si carica o scarica un file nel o dal registratore vocale, il trasferimento dei dati continua finché l'indicatore luminoso LED lampeggia, anche se scompare la schermata di comunicazione dei dati del PC. Non scollegare mai il connettore USB prima del completamento della comunicazione dei dati. Utilizzare sempre la procedura descritta a ☞ [Pag. 62](#page-61-0) per scollegare il connettore USB. I dati potrebbero non venire trasferiti correttamente se si scollega il connettore prima che l'unità venga arrestata.
- **•**  Non formattare (inizializzare) l'unità del registratore vocale da un PC. Questo tipo di formattazione non verrà eseguito correttamente. Per eseguire la formattazione, utilizzare il menu [**Format**] del registratore vocale (☞ [Pag. 56](#page-55-0)).
- **•**  Le cartelle o i file del registratore vocale che sono stati spostati o rinominati in una schermata di gestione dei file di Windows o Macintosh potrebbero venire riordinati o non essere più riconosciuti.
- **•**  Va notato che è comunque possibile leggere e scrivere i dati nel registratore vocale dopo aver impostato l'attributo dell'unità del registratore vocale su "Sola lettura" in un PC.
- **•**  Per evitare di generare interferenze con i dispositivi elettronici circostanti, scollegare gli auricolari quando si collega il registratore vocale a un PC.

## <span id="page-59-0"></span>Connessione del registratore vocale a un PC

## 1 **Avviare il PC.**

2 **Rimuovere il coperchio del connettore USB.**

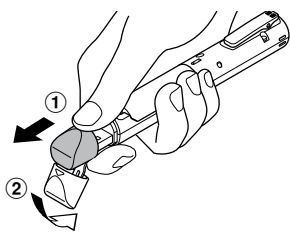

Scorrere il coperchio del connettore USB con il polpastrello per aprirlo.

3 **Mentre il registratore è in stato di arresto, collegare il connettore USB alla porta USB del PC.**

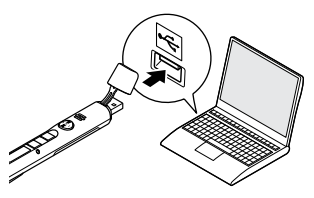

#### **Quando si utilizza una batteria ricaricabile Olympus al nickel-metallo idruro:**

- **•**  Premere il pulsante **OK** per caricare la batteria.
- **•**  Per interrompere la carica della batteria, premere qualsiasi pulsante diverso da **OK**.
- **•**  [**Remote**] viene visualizzato sul registratore vocale se il cavo USB è collegato.
- **•**  È possibile trasferire i file sul PC mentre il registratore è in carica.

## **SUGGERIMENTO**

- Windows: Il registratore vocale viene riconosciuto e visualizzato nella cartella [**Computer**] e il nome del modello è indicato come nome dell'unità.
- **•**  Macintosh: Il registratore vocale viene riconosciuto e visualizzato sul desktop e il nome del modello è indicato come nome dell'unità.
- **•**  Per informazioni sulla porta USB del PC, consultare il manuale dell'utente del PC.
- **•**  Utilizzare la prolunga USB in dotazione, se necessario.

# Connessione del registratore vocale a un PC

## **NOTA**

- **•**  Inserire il connettore USB fino in fondo. Il funzionamento non sarà normale se la connessione non è stata stabilita in maniera corretta.
- **•**  La connessione del registratore vocale a un hub USB potrebbe causare un funzionamento anomalo. In questo caso, non utilizzare un hub USB.
- **•**  Utilizzare esclusivamente una prolunga USB Olympus compatibile. Il corretto funzionamento non viene garantito se si utilizza un cavo di un altro produttore. inoltre, non utilizzare mai il cavo dedicato con prodotti di altre aziende.

# Connessione/disconnessione da PC

# <span id="page-61-0"></span>Disconnessione del registratore vocale da un PC

#### Windows

1 **Fare clic su [ ] nella barra della applicazioni in basso a destra nello schermo, quindi fare clic su [**Eject DIGITAL VOICE RECORDER**].**

> $\bigodot$  and  $\circ$  $13:47$ <br>01/12/2014

- **•**  La lettera che identifica l'unità varia a seconda del PC in uso.
- **•**  Quando è visualizzata la finestra che indica la possibilità di rimuovere in maniera sicura l'hardware, chiuderla.
- 2 **Verificare che l'indicatore luminoso LED del registratore vocale sia spento, quindi scollegare il cavo USB.**

#### Macintosh

1 **Trascina l'icona del disco rimovibile relativa al registratore vocale presente sul desktop sull'icona del cestino.**

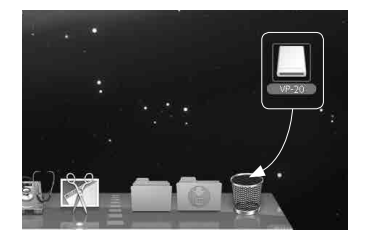

2 **Verificare che l'indicatore luminoso LED del registratore vocale sia spento, quindi scollegare il cavo USB.**

#### **SUGGERIMENTO**

**•**  E' possibile disconnettere il cavo USB e utilizzare il registratore vocale prima che la batteria sia del tutto carica.

#### **NOTA**

**•**  Per evitare di danneggiare i dati, non disconnettere mai il registratore vocale dalla porta USB se l'indicatore luminoso LED lampeggia.

5

<span id="page-62-0"></span>I file registrati con il microfono incorporato vengono salvati in una cartella chiamata [**RECORDER**] sul PC. È possibile copiare i file del registratore vocale in qualsiasi cartella del PC.

## 4 **Nome dell'unità registratore vocale e nomi delle cartelle sul PC**

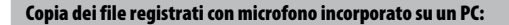

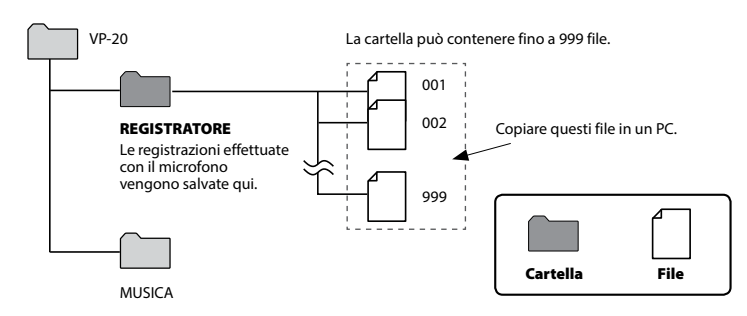

#### Trasferimento di file musicale e contenuti di studio

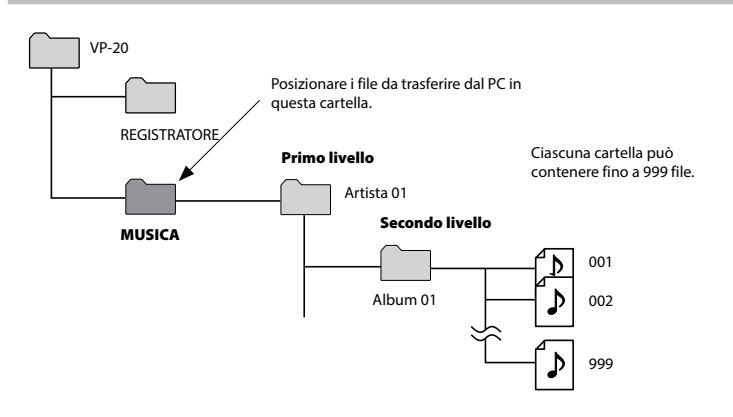

## **SUGGERIMENTO**

- **•**  E' possibile creare fino a 130 cartelle all'interno della cartella [**Music**] (compresa la cartella [**Music**] stessa).
- **•**  Il registratore vocale è in grado di riconoscere solo due sottolivelli della cartella.

## **NOTA**

**•**  Per evitare di danneggiare i dati, non disconnettere mai il registratore vocale dalla porta USB se l'indicatore luminoso LED lampeggia.

<span id="page-64-0"></span>Collegando il registratore vocale a un PC, è possibile trasferire i dati del registratore vocale da salvare sul PC e viceversa.

#### **Windows**

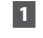

**1** Collegare il registratore vocale a **un PC (**☞ **[Pag. 60\)](#page-59-0).**

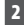

2 **Aprire Windows Explorer.**

- **•**  Aprendo [**Computer**], il registratore vocale viene riconosciuto e visualizzato, e il nome del modello è indicato con la lettera dell'unità che include il nome del prodotto.
- 3 **Fare clic sulla cartella etichettata con il nome del modello del registratore vocale.**
	- 4 **Copiare i file desiderati sul PC.**
- 5 **Disconnettere il registratore vocale dal PC (**☞ **[Pag. 62](#page-61-0)).**

#### Macintosh

## 1 **Collegare il registratore vocale a un PC (**☞ **[Pag. 60](#page-59-0)).**

- **•**  Quando è collegato a Mac OS, il registratore vocale viene riconosciuto e visualizzato, e il nome del modello è indicato sul desktop con la lettera dell'unità che include il nome del prodotto.
- 2 **Fare doppio clic sull'icona del disco rimovibile etichettata con il nome del modello del registratore vocale.**
- 3 **Copiare i file desiderati sul PC.**
- 4 **Disconnettere il registratore vocale dal PC (**☞ **[Pag. 62\)](#page-61-0).**

#### **NOTA**

**•**  Durante la comunicazione dei dati, appare [**Busy**] sul display del registratore vocale e l'indicatore luminoso LED lampeggia. Per evitare di danneggiare i dati, non disconnettere mai il registratore vocale dalla porta USB se l'indicatore luminoso LED lampeggia.

# <span id="page-65-0"></span>Ascolto dei file trasferiti da un PC

# Ascolto di un file in trasferimento

È possibile ascoltare file musicali, contenuti di studio, ecc. mentre vengono trasferiti da un PC.

## **NOTA**

- **•**  Collegare il registratore vocale a un PC e trasferire i file musicali e i contenuti di studio nella cartella [**Music**] del registratore vocale (☞ [Pag. 63\)](#page-62-0).
- **•**  Il registratore vocale può riconoscere le cartelle fino al secondo livello nella cartella [**Music**].

## 1 **Selezionare il file da riprodurre.**

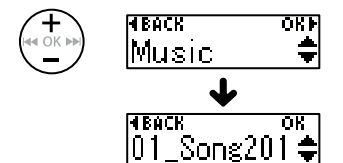

**•**  Usare la funzione del menu [**Play Folder**] per passare alla cartella [**Music**], quindi selezionare il file (☞ [Pag. 54\)](#page-53-0).

**2** Premere il pulsante ▶ PLAY/■STOP **per avviare la riproduzione.**

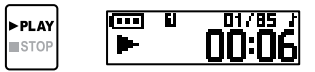

3 **Premere il pulsante** + **o** – **per regolare il volume sul livello desiderato.**

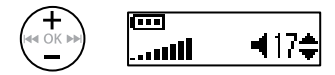

- **•**  Se si imposta un volume troppo alto, potrebbe apparire una schermata di avvertenza.
- 4 **Premere il pulsante** `PLAY**/**4STOP **per arrestare la riproduzione.**

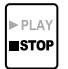

# Ascolto di un file in trasferimento

## <span id="page-66-0"></span>File riproducibili

Di seguito si riportano le combinazioni di frequenza di campionamento, conteggio di bit e bit rate supportate per la riproduzione dei file.

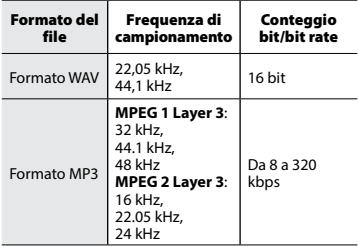

- **•**  E' possibile che i file MP3 con bit rate variabili (bit rate convertite in modo variabile in un singolo file) non vengano riprodotti correttamente.
- **•**  I file WAV in formato PCM lineare sono gli unici file WAV che possono essere riprodotti dal registratore vocale. Non è supportata la riproduzione di altri file WAV.
- **•**  Anche se i formati dei file sono compatibili per la riproduzione con il registratore, questo non supporta tutti i programmi di codifica.

# Elenco dei messaggi di allarme

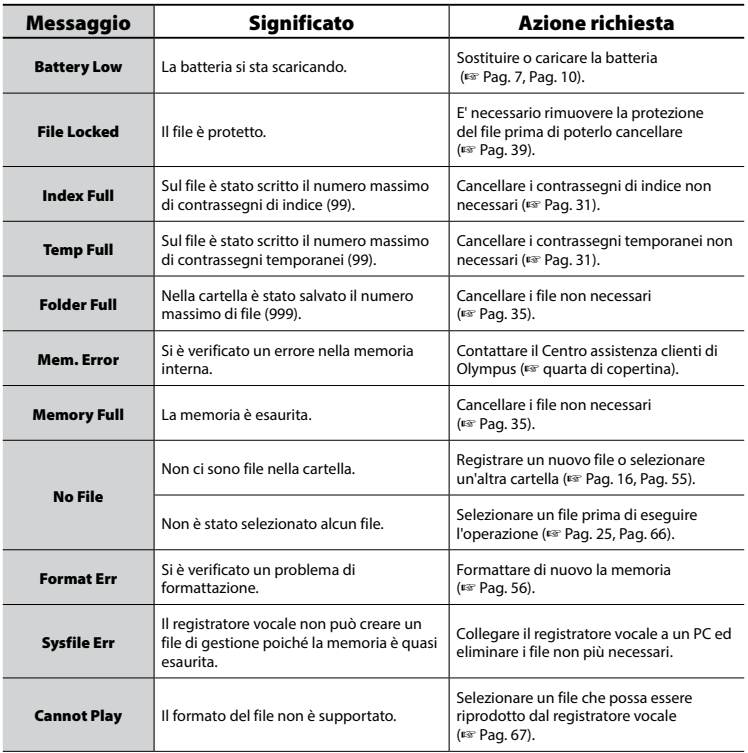

# Elenco dei messaggi di allarme

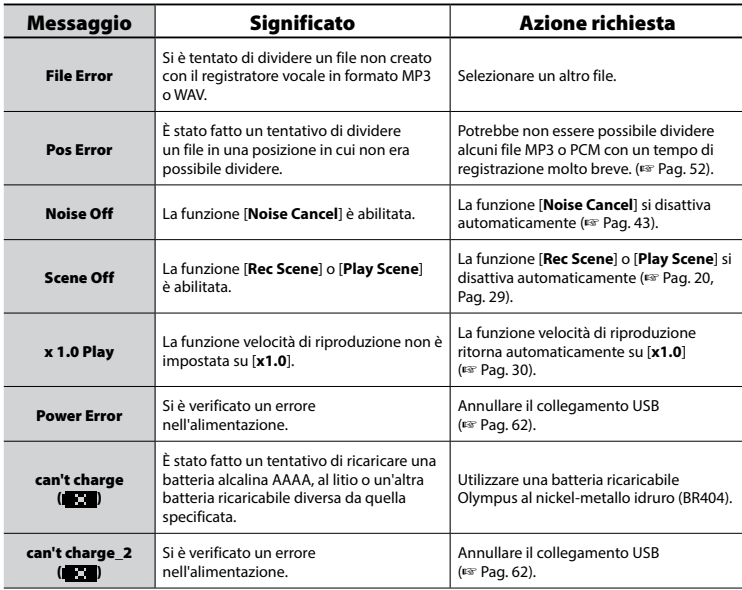

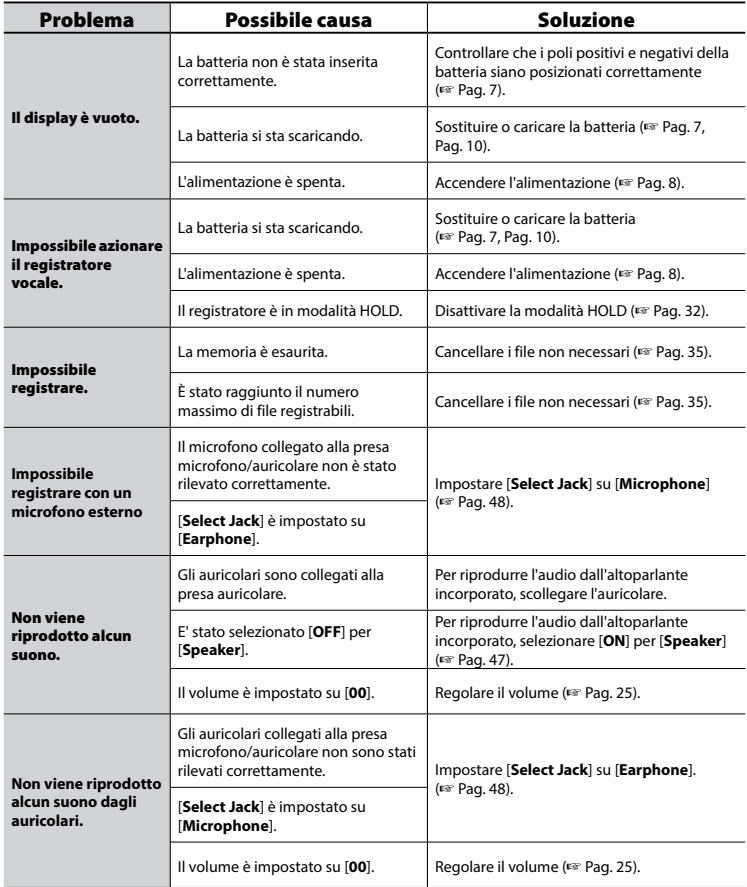

IT

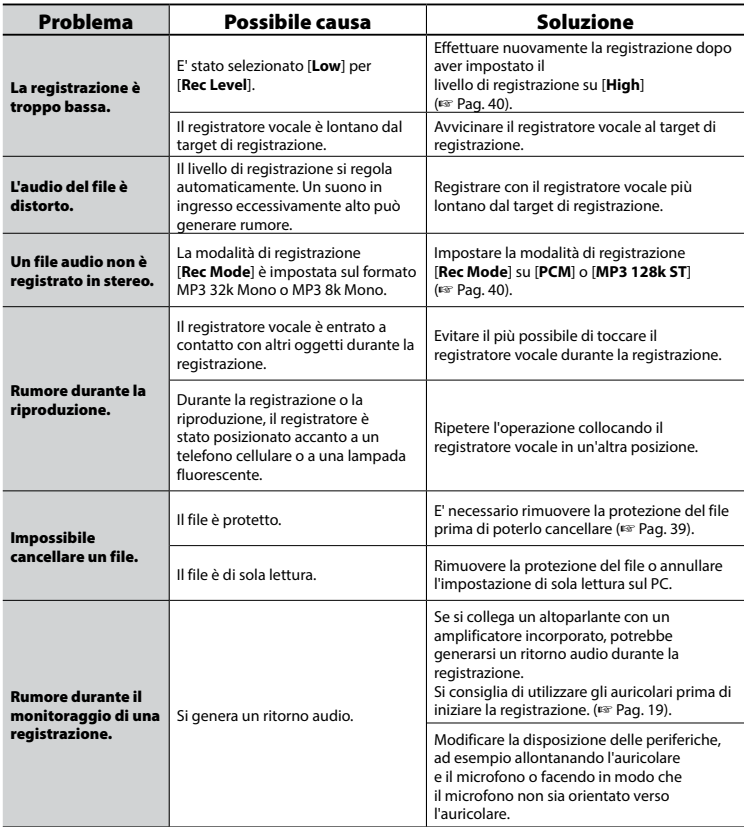

# Soluzione dei problemi

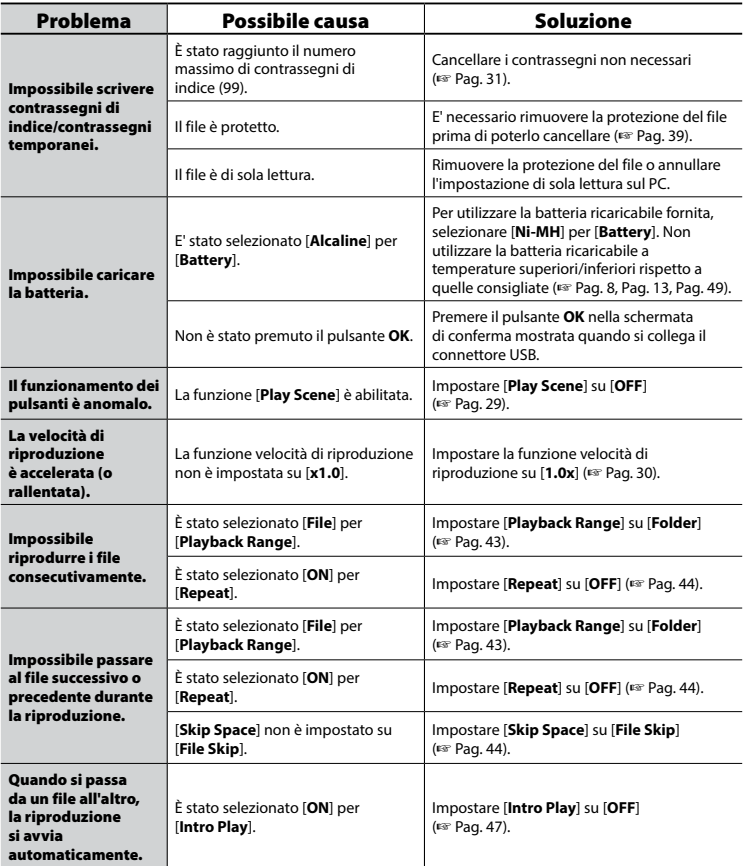

IT
# Cura del registratore

## s **Esterno**

Strofinare delicatamente con un panno morbido. Se il registratore è molto sporco, inumidire leggermente il panno con acqua e sapone, e strizzarlo bene. Strofinare il registratore con il panno umido, quindi strofinarlo con un panno asciutto.

#### $\bullet$  Display

Strofinare delicatamente con un panno morbido.

#### **NOTA**

**•**  Non utilizzare benzene, alcol o altri solventi aggressivi né panni con soluzioni chimiche.

# Accessori (opzionale)

#### **Batteria ricaricabile AAA al nickelmetallo idruro BR404**

Batteria ricaricabile di lunga durata e ad alto rendimento.

#### **Microfono stereo: ME51SW**

Il microfono incorporato con ampio diametro consente di eseguire registrazioni stereo con un'alta sensibilità.

#### **Microfono zoom desktop (unidirezionale): ME34**

Poiché è integrato con un microfono ad asta, è adatto per registrare suoni da una posizione remota, ad esempio una conferenza stampa o una lezione, installandolo su un tavolo.

# **Microfono Boundary ME33**

Microfono per registrare conferenze che può essere collegato a un massimo di 3 unità contemporaneamente. La connessione a discesa può estendere il totale delle due file fino a circa 12 m. In questo modo è possibile registrare una vasta gamma di suoni.

#### **Microfono a due canali ME30W (omnidirezionale): ME30W**

Un microfono omnidirezionale progettato per la cancellazione del rumore adatto per registrare in grandi sale conferenze. Per la registrazione, è possibile posizionare i microfoni destro e sinistro fino a 5 m di distanza.

#### **Microfono per registrazioni telefoniche: TP8**

È possibile parlare con il microfono auricolare nell'orecchio, registrando la voce del parlante e la conversazione durante la telefonata in modo chiaro.

### **Cavo di collegamento: KA333**

Un cavo di collegamento con resistori con mini connettori stereo (φ3,5). Si utilizza per registrare collegando l'uscita auricolare e l'ingresso microfono. Sono inoltre inclusi un mini connettore monofonico (φ3,5) o un adattatore del connettore di conversione (PA331/PA231) per il mini connettore monofonico (φ2,5).

## **Adattatore F-5CA USB-CA**

Alimentatore con connessione USB-CA che fornisce una corrente di 5-volt CC. (CA100-240V 50/60Hz)

# Informazioni su copyright e marchi di fabbrica

- **•**  Le informazioni in questo documento sono soggette a modifica senza preavviso. Contattare il Centro assistenza clienti di Olympus per informazioni su nomi di prodotti più recenti, numeri di modello e di altro genere.
- **•**  Le schermate e le illustrazioni del registratore vocale utilizzate nel presente manuale potrebbero differire da quelle del prodotto effettivo. Il display e le illustrazioni del registratore vocale in questo manuale potrebbero essere differenti rispetto al prodotto effettivo. Sebbene siano state prese tutte le precauzioni per garantire l'accuratezza delle informazioni in questo manuale, potrebbero essere presenti errori. Per domande o dubbi su informazioni non chiare o in caso di errori o omissioni, contattare il Centro assistenza clienti di Olympus.
- **•**  Olympus Corporation è titolare del copyright di questo manuale. Le leggi sul Copyright vietano la riproduzione o la distribuzione non autorizzata del presente manuale.
- **•**  Olympus non si assume alcuna responsabilità circa eventuali danni, perdite monetarie o richieste di indennizzo da parte di terzi in seguito all'uso improprio del prodotto.

#### Marchi e marchi registrati

- **IBM e PC/AT sono marchi di fabbrica o marchi registrati di International Business Machines** Corporation.
- **•**  Microsoft, Windows e Windows Media sono marchi registrati di Microsoft Corporation.
- **•**  Macintosh e iTunes sono marchi registrati di Apple Inc.
- **•**  Il prodotto utilizza la tecnologia di codifica audio MP3 concessa in licenza da Fraunhofer IIS e Thomson.

Tutti gli altri nomi di marche e prodotti menzionati nel manuale sono marchi di fabbrica o marchi registrati dei rispettivi proprietari.

Regole di sicurezza

Regole di sicurezza

**Prima di utilizzare il registratore vocale, leggere questo manuale per garantire un impiego corretto e sicuro. Dopo averlo letto, tenere il manuale a portata di mano per poterlo consultare.**

## **Precauzioni importanti per la sicurezza**

- **•**  Importanti avvisi sulla sicurezza sono indicati dai seguenti simboli e affermazioni. Seguire tali precauzioni per evitare di arrecare danno a se stessi e agli altri o di danneggiare proprietà.
- **•**  Di seguito è riportato il significato di ogni tipo di precauzione.

# f **PERICOLO**

**Precauzione su un pericolo imminente che potrebbe causare il decesso o lesioni gravi qualora l'apparecchiatura venga utilizzata in modo erroneo.**

# f **AVVERTENZA**

**Precauzione su una situazione che potrebbe causare il decesso o lesioni gravi qualora l'apparecchiatura venga utilizzata in modo erroneo.**

# f **ATTENZIONE**

**Precauzione su una situazione che potrebbe causare lesioni o danni alle cose qualora l'apparecchiatura venga utilizzata in modo erroneo.**

# **Precauzioni di sicurezza per il registratore vocale**

# f **AVVERTENZA**

 $\bullet$  **Non utilizzare il registratore vocale in ambienti che potrebbero contenere gas infiammabili o esplosivi.**

Ciò potrebbe provocare incendi o esplosioni.

● Non tentare di smontare, riparare **o modificare il registratore vocale.**

Ciò potrebbe provocare scosse elettriche o lesioni.

 $\bullet$  **Non utilizzare il registratore vocale mentre si è alla guida di un veicolo (come bicicletta, motocicletta o automobile).**

Ciò potrebbe provocare incidenti stradali.

 $\bullet$  **Non lasciare il registratore vocale in luoghi raggiungibili dai bambini.**

Non lasciare mai incustodito il registratore vocale se lo si utilizza in luoghi in cui sono presenti bambini. Questi non possono comprendere le precauzioni di sicurezza per il registratore vocale, pertanto sono esposti a possibili incidenti, quali:

- − Soffocamento causato dall'attorcigliamento accidentale del cavo dell'auricolare intorno al collo.
- − Lesioni personali o scosse elettriche causate da un utilizzo errato.

#### ● Se si notano odori insoliti, rumori, **calore, odore di bruciato o fumo provenienti dal registratore:**

- 1Scollegare immediatamente la batteria, facendo attenzione a non procurarsi lesioni fisiche o bruciature. Continuare a usare il registratore vocale potrebbe causare incendi o scottature (Non toccare il prodotto a mani nude in caso di surriscaldamento).
- 2 Contattare il rivenditore dal quale è stato acquistato il prodotto o un Centro assistenza Olympus.
- Se il registratore vocale cade **nell'acqua o se al suo interno dovesse entrare acqua, oggetti metallici o combustibili:**

1Rimuovere immediatamente la batteria.

- (2) Contattare il rivenditore dal quale è stato acquistato il prodotto o un Centro assistenza Olympus per ripararlo. Continuare a usare il registratore vocale potrebbe causare incendi o scosse elettriche.
- s **Non usare il registratore vocale o usarlo solo sotto le direttive del caso in aeroplani, ospedali o luoghi in cui è vietato l'uso di dispositivi elettronici.**
- $\bullet$  **Speanere immediatamente il registratore vocale se si notano odori, rumori insoliti o fumo provenienti da esso.**

Potrebbero verificarsi incendi o esplosioni. Rimuovere immediatamente la batteria, facendo attenzione a non ustionarsi. Contattare il rivenditore dal quale è stato acquistato il prodotto o un Centro di riparazione o assistenza Olympus. (Non toccare la batteria a mani nude

quando la si rimuove. Rimuoverla in un luogo aperto e lontano da oggetti infiammabili.)

# f **ATTENZIONE**

#### s **Non alzare il volume prima di eseguire un'operazione.**

Ciò potrebbe causare danni o perdita dell'udito.

# **Batterie**

f **PERICOLO**

- s **Non collocare le batterie vicino a fonti di combustione.**
- s **Non bruciare, riscaldare o smontare la batteria. Non cortocircuitare i poli positivo e negativo della batteria.**

Ciò potrebbe provocare incendi, fratture strutturali o surriscaldamento.

- **Non saldare le connessioni direttamente sulla batteria. Non deformare, modificare o smontare la batteria.**
- $\bullet$  **Non collegare tra loro i poli positivo e negativo della batteria.** Ciò potrebbe provocare incendi,

surriscaldamento o scosse elettriche.

s **Quando si trasporta o conserva la batteria, collocarla sempre nell'apposita custodia per proteggerne i poli. Non trasportare o conservare la batteria insieme a oggetti preziosi in metallo.**

Ciò potrebbe provocare incendi, surriscaldamento o scosse elettriche.

76 IT

- s **Non collegare la batteria direttamente a una presa di corrente o a un accendisigari di un'automobile.**
- s **Non usare o lasciare la batteria in luoghi caldi, ad esempio sotto la luce solare diretta, all'interno di un veicolo in una giornata molto calda o vicino a un termosifone.**

Ciò potrebbe provocare incendi, bruciature o lesioni causate da fuoriuscite di liquido, surriscaldamento o fratture strutturali.

# f **AVVERTENZA**

s **Non toccare o tenere la batteria con le mani bagnate.**

Ciò potrebbe provocare scosse elettriche o malfunzionamenti.

s **Non usare la batteria con un involucro graffiato o danneggiato.**

Ciò potrebbe provocare fratture strutturali o surriscaldamento.

### s **Non inserire la batteria invertendo l'orientamento dei poli positivo e negativo.**

Ciò potrebbe provocare fuoriuscite di liuido, surriscaldamento, combustione o fratture strutturali.

- Non usare la batteria la cui protezione isolante è distorta.
- Rimuovere sempre la batteria se non si usa il registratore vocale per molto tempo.
- Quando si smaltiscono le batterie scariche, coprire i poli con del nastro adesivo e rispettare sempre le normative locali.
- Rimuovere subito la batteria dal registratore vocale non appena diventa inutilizzabile. Potrebbero verificarsi perdite di liquido.
- s **Il liquido della batteria, se dovesse entrare a contatto con gli occhi, potrebbe causare cecità. In questo caso, non strofinarsi gli occhi. Lavarli a fondo e subito con acqua corrente e potabile e rivolgersi immediatamente a un medico. In questo caso, rivolgersi immediatamente a un medico.**
- s **Non tentare di ricaricare batterie alcaline, al litio o altri tipi di batterie non ricaricabili.**
- s **Tenere la batteria fuori dalla portata di bambini e neonati.** Potrebbe essere ingerirla per errore. Se ingerita, recarsi subito da un medico.
- $\bullet$  **Non immergere la batteria in acqua dolce o salata ed evitare che i poli si bagnino.**
- $\bullet$  **Se usando il registratore vocale si notano suoni insoliti, calore eccessivo, odore di bruciato o fumo:**
	- 1Rimuovere immediatamente la batteria, facendo attenzione a non procurarsi lesioni fisiche.
	- (2) Contattare il rivenditore dal quale è stato acquistato il prodotto o un Centro assistenza Olympus per ripararlo. Continuare a usare il registratore vocale potrebbe causare incendi o scosse elettriche.

6

- s **Smettere di usare la batteria se si verificano problemi come fuoriuscita di liquido, scolorimento o deformazione.**
- s **Smettere di caricare la batteria ricaricabile se non viene caricata dopo il periodo previsto.**
- s **Il liquido della batteria a contatto con abiti o pelle potrebbe causare lesioni cutanee, pertanto rimuovere subito il liquido della batteria con acqua corrente o pulita.**

# ATTENZIONE

- s **Non gettare la batteria a terra o sottoporla a forti urti.**
- **Quando si utilizza una batteria ricaricabile per la prima volta o se non è stata utilizzata per un lungo periodo, caricarla sempre prima dell'utilizzo.**
- s **Le batterie ricaricabili hanno una durata limitata. Se il tempo di funzionamento del registratore vocale si riduce dopo aver ricaricato la batteria in condizioni normali, è probabile che questa non sia più utilizzabile, pertanto deve essere sostituita con una nuova.**

# **Smaltimento della batteria ricaricabile**

s **Riciclare le batterie aiuta a risparmiare importanti risorse. Quando si smaltiscono le batterie scariche, coprire sempre i poli e rispettare le normative locali.**

# **Precauzioni per l'uso**

- **•**  Non lasciare il registratore vocale in luoghi caldi o umidi come, ad esempio in un'auto chiusa sotto la luce diretta del sole o in spiaggia d'estate.
- **•**  Non conservare il registratore in ambienti polverosi o umidi.
- **•**  Se il registratore vocale dovesse diventare umido, rimuovere subito lo strato di umidità con un panno asciutto. Evitare assolutamente che entri a contatto con acqua salata.
- **•**  Non collocare il registratore vocale sopra o nei pressi di un televisore, un frigorifero o altri apparecchi elettrici.
- **•**  Evitare che sabbia e fango penetrino nel registratore vocale. Potrebbe diventare impossibile riparare il prodotto.
- **•**  Non sottoporre il registratore vocale a vibrazioni o urti intensi.
- **•**  Non usare il registratore vocale in ambienti polverosi o umidi.
- **•**  Non collocare una scheda magnetica (ad esempio una carta bancomat) vicino all'altoparlante o all'auricolare, in quanto ciò potrebbe danneggiare i dati memorizzati sulla scheda magnetica.
- **•**  Non avvicinare il registratore vocale a linee elettriche, luci fluorescenti, telefoni cellulari, ecc. durante la registrazione o la riproduzione per evitare rumori.

**•**  Olympus non sarà ritenuta responsabile di eventuali violazioni di norme locali derivanti dall'utilizzo di questo prodotto ad di fuori del Paese o dell'area geografica di acquisto.

#### **<Precauzioni contro la perdita dei dati>**

- **•**  I contenuti registrati nella memoria interna potrebbero venire danneggiati o andare persi a causa di errori operativi, guasti del dispositivo o riparazioni.
- **•**  Inoltre, se i contenuti vengono salvati nella memoria per lunghi periodi o se vengono utilizzati spesso, è possibile che operazioni come la scrittura, la lettura o la cancellazione dei dati non riescano più.
- **•**  Si consiglia di effettuare un backup delle informazioni importanti registrate e di salvarle sul disco rigido di un PC o su un altro supporto di registrazione.
- **•**  Olympus non si assume alcuna responsabilità circa eventuali danni o perdite, anche monetarie, derivanti dal danneggiamento o dalla perdita dei dati registrati, indipendentemente dalla causa.

#### **<Precauzioni per i file registrati>**

- **•**  Olympus non si assume alcuna responsabilità circa la cancellazione o l'impossibilità di riprodurre i file registrati a causa di un guasto del registratore vocale o del PC.
- **•**  E' possibile registrare materiali protetti da copyright solo se la registrazione viene effettuate per uso personale. Qualsiasi altro uso senza il permesso del titolare del copyright è vietato dalle leggi sul copyright.

#### **Precauzioni per lo smaltimento del registratore vocale**

**•**  Anche quando si formatta il dispositivo (☞ [Pag. 56\)](#page-55-0) o si cancellano i file (☞ [Pag. 35\)](#page-34-0), vengono aggiornate solo le informazioni di gestione dei file della memoria interna e i dati registrati non vengono cancellati completamente. Quando si decide di smaltire il registratore, assicurarsi di registrare solo silenzio fino all'esaurimento del tempo di registrazione o eseguire un'operazione simile per evitare che altre persone possano accedere a informazioni personali riservate.

#### Generale

#### 4 **Formati di registrazione**

Formato Linear PCM (modulazione del codice a impulsi)

Formato MP3 (MPEG-1 Audio Layer 3) Formato MP3 (MPEG-2 Audio Layer 3) Formato MP3 (MPEG-2,5 Audio Layer 3)

#### 4 **Frequenza di campionamento**

Formato PCM lineare

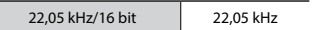

Formato MP3

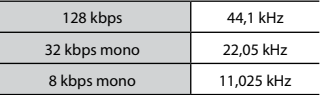

### 4 **Uscita massima delle cuffie**

3 mW **+** 3 mW (a 16Ω carico)

#### 4 **Supporto di registrazione\***

Memoria interna FLASH NAND: 8GB

Parte della capacità di memoria viene utilizzata come area di gestione, per cui la capacità utilizzabile effettiva sarà leggermente inferiore a quella visualizzata.

#### 4 **Altoparlante**

Altoparlante dinamico rotondo incorporato ø 10

### 4 **Presa per microfono/auricolare**

Microfono: diametro 3,5 mm, impendenza 2 Ω Auricolare: diametro 3,5 mm, impendenza 8 Ω o più

4 **Uscita massima di esercizio** 90 mW (altoparlante 8 Ω)

#### 4 **Alimentazione**

Tensione standard: 1,5 V Batteria: una batteria a secco AAA (modello LR03) o una batteria ricaricabile Olympus al nickel-metallo idruro

#### 4 **Dimensioni esterne**

 $17 \times 130 \times 17 \, \text{mm}$ (sporgenze escluse)

#### 4 **Peso**

37,5 g (inclusa la batteria)

#### 4 **Temperatura di esercizio** Da 0 a 42°C (Da 32 a 107.6°F)

# Risposta in frequenza

#### 4 **Registrazione con microfono stereo incorporato**

Formato PCM lineare

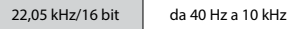

Formato MP3

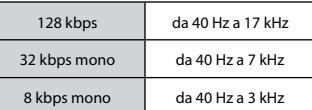

#### ■ Registrazione con microfono **stereo incorporato**

da 50 Hz a 17 kHz

(Il limite superiore delle caratteristiche di frequenza dipende da ciascuna modalità di registrazione.)

#### 4 **Durante la riproduzione**

da 20 Hz a 20 kHz

(Il limite superiore e inferiore delle caratteristiche di frequenza dipende da ciascuna modalità di registrazione.)

#### Durata della batteria

I valori riportati sotto sono indicativi.

#### ■ Quando si registra con microfono stereo incorporato (utilizzando la **memoria interna)**

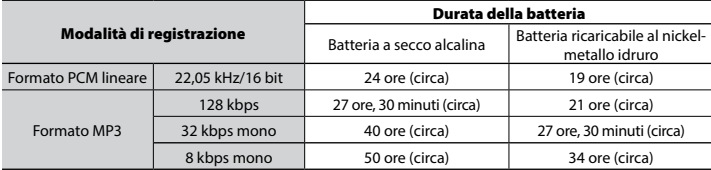

#### 4 **Durante la riproduzione del file audio (tutte le modalità di riproduzione)**

Durante la riproduzione con altoparlante

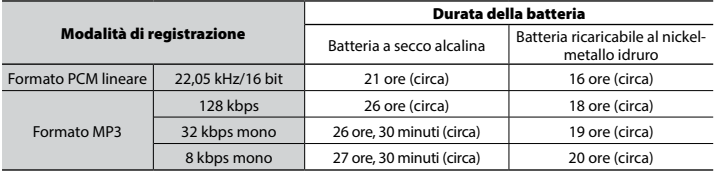

Durante la riproduzione con auricolare

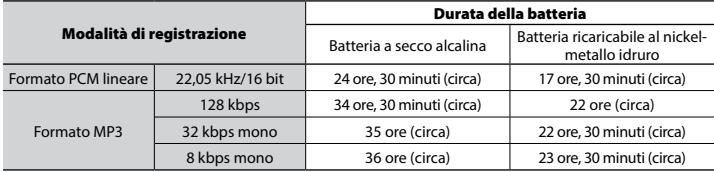

### **NOTA**

**•**  Le durate della batteria qui mostrate sono state determinate utilizzando un metodo di test Olympus (quando [**LED**] è impostato su [**OFF**]). La durata della batteria potrebbe variare in base alla batteria usata e alle condizioni di utilizzo (La modifica della velocità di riproduzione o l'utilizzo delle funzioni [**Noise Cancel**], [**Voice Balancer**] e [**Rec Scene**], [**Play Scene**] e [**Rec Standby**] potrebbe influenzare la durata della batteria).

### Durata di registrazione

I valori riportati sotto sono indicativi.

#### 4 **Formato PCM lineare**

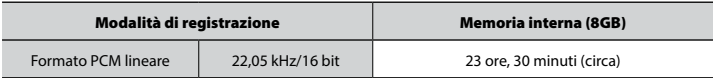

### 4 **Formato MP3**

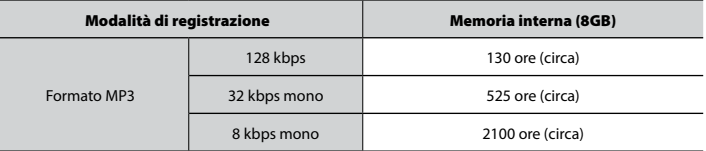

### **NOTA**

**•**  Le durate di registrazione effettive potrebbero essere più brevi rispetto alle cifre mostrate, quando si effettuano ripetutamente brevi registrazioni (La visualizzazione del tempo disponibile/trascorso dovrebbe essere considerato un valore indicativo).

#### Tempo di registrazione massimo per file

- **•**  La dimensione massima del file è limitata a circa 4 GB nel formato MP3, e a circa 2 GB nel formato PCM (WAV) lineare.
- **•**  Indipendentemente dalla quantità di memoria rimanente, il tempo di registrazione massimo per file è limitato ai seguenti valori.

#### $\blacksquare$  Formato PCM lineare

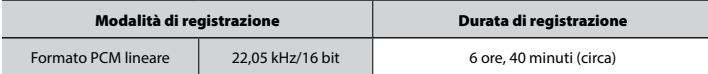

#### 4 **Formato MP3**

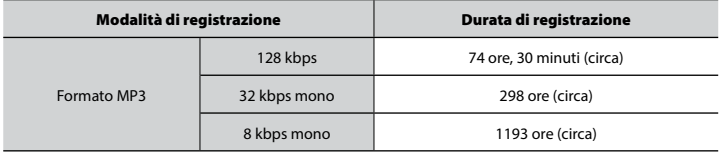

#### Numero di tracce musicali (canzoni) registrabili

I valori riportati sotto sono indicativi.

8 GB 1900 tracce (circa)

(A 128 kbps, 4 minuti per traccia)

L'aspetto e le specifiche del registratore vocale sono soggette a modifiche senza preavviso, per consentire miglioramenti delle prestazioni o altri aggiornamenti.

# **OLYMPUS**

#### OIVMPUS CORPORATION -

2951 Ishikawa-machi, Hachioji-shi, Tokyo 192-8507, Japan.

#### OLYMPUS EUROPA SE & CO. KG -

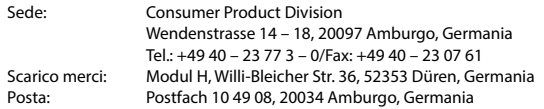

#### **Assistenza tecnica in Europa:**

Visitare la nostra home page all'indirizzo http://www.olympus-europa.com o chiamare il nostro numero gratuito\*: 00800 – 67 10 83 00

per Austria, Belgio, Repubblica Ceca, Danimarca, Finlandia, Francia, Germania, Lussemburgo, Paesi Bassi, Norvegia, Portogallo, Russia, Spagna, Svezia, Svizzera, Regno Unito.

\* Alcuni fornitori di servizi telefonici (da cellulare) non permettono l'accesso o richiedono un prefisso aggiuntivo per i numeri verdi (+800).

Per tutti i paesi europei non elencati e nel caso in cui non si riesca a collegarsi al numero indicato in precedenza, utilizzare il seguente

Numero a pagamento: +49 40 – 237 73 899.